*AZIENDA ULSS N. 8 BERICA*

Viale F. Rodolfi n. 37 – 36100 VICENZA

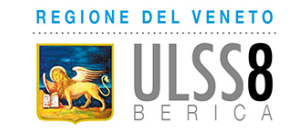

#### **DELIBERAZIONE DEL DIRETTORE GENERALE**

## **O G G E T T O**

AVVISI INTERNI PER IL CONFERIMENTO DI INCARICHI ALLA DIRIGENZA DELL'AREA SANITÀ AI SENSI ART. 18 PAR. I) LETT. C) E PAR. II), LETT. A) E B) CCNL 19.12.2019 AREA SANITÀ NELL'AMBITO DEI DIPARTIMENTI OSPEDALIERI. INDIZIONE. Firmato digitalmente da BONAVINA Maria Giuseppina il 11/01/2024<br>Firmato di SENSI ART. 18 PAR. () LETT. C) E PAR. II), LETT. A)<br>SANITÀ MELL'AMBITO DEI DIPARTIMENTI OSPEDALIERI. IND<br>Firmato digitalmente da BONAVINA Maria Giu

Proponente: UOC GESTIONE RISORSE UMANE Anno Proposta: 2024 Numero Proposta: 42/24

Il Direttore della U.O.C. "Gestione Risorse Umane" riferisce:

Premesso che con deliberazione del Direttore Generale n. 1650 del 05/10/2023 è stato approvato il nuovo Atto Aziendale dell'Azienda ULSS 8 Berica.

Premesso altresì che l'art. n. 18 del CCNL 19/12/2019 dell'Area Sanità individua le varie tipologie di incarichi conferibili ai dirigenti medici, sanitari, veterinari e delle professioni sanitarie, e che l'art. n. 19 del predetto Contratto disciplina i criteri e le procedure di affidamento e revoca degli incarichi dirigenziali prevedendo, tra l'altro, la durata degli stessi.

Considerato che il Regolamento aziendale sulla valutazione e sulle modalità di conferimento degli incarichi dirigenziali del personale dell'Area Sanità, approvato con deliberazione del Direttore Generale n. 1970 del 02/12/2022, prevede le seguenti modalità e criteri di affidamento degli incarichi: *"il conferimento degli incarichi (omissis) avviene tramite la partecipazione ad una selezione, a seguito della pubblicazione di apposito bando di avviso di selezione interna (che specifichi la denominazione e il livello degli stessi), nel sito Internet/intranet aziendale per almeno 10 giorni e di comunicazione dell'avviso ai dirigenti tramite "Angolo del Dipendente".*

*I requisiti per la partecipazione alla selezione sono:*

*• esperienza professionale di 5 anni;*

*• valutazioni annue positive nell'ultimo quinquennio secondo il sistema vigente in Azienda;*

*•area e disciplina di appartenenza ed afferenza del dirigente ad una delle Unità Operative/Servizio previste dal bando;*

*• coerenza tra titoli già in possesso del candidato ed incarico da affidare".*

Tenuto conto che le tipologie di incarichi conferibili ai Dirigenti sono previsti dall'art. n. 18 del CCNL 19/12/2019 dell'Area Sanità e la relativa graduazione viene definita dalla nuova C.C.I.A recepita con deliberazione del Direttore Generale n. 1606 del 28/09/2023.

Da ultimo, tenuto conto della necessità di continuare a valorizzare le professionalità esistenti in Azienda alla luce dell'attuale organizzazione aziendale, come illustrata nel nuovo Atto Aziendale dell'Ulss 8 Berica, al fine di favorire le competenze professionali acquisite, la Direzione Sanitaria ha richiesto di far pervenire i profili relativi ai nuovi incarichi da conferire con i relativi contenuti.

Visto che sono pervenuti, e risultano agli atti dell'U.O.C. Risorse Umane, i profili con i contenuti e le competenze richieste per ciascun incarico da conferire.

Alla luce di quanto sopra esposto, si propone pertanto, con la presente deliberazione, di avviare le procedure per l'attribuzione dei seguenti incarichi dirigenziali, suddivisi per Dipartimento secondo l'ordine indicato nel nuovo Atto Aziendale, mediante l'indizione di appositi avvisi interni:

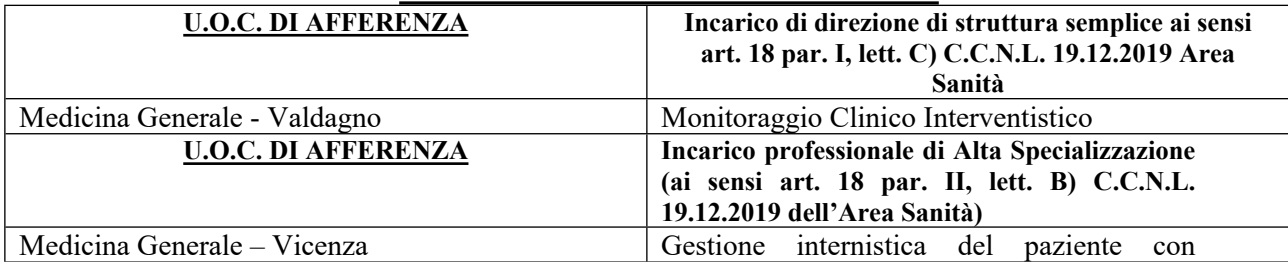

## **DIPARTIMENTO DI AREA MEDICA**

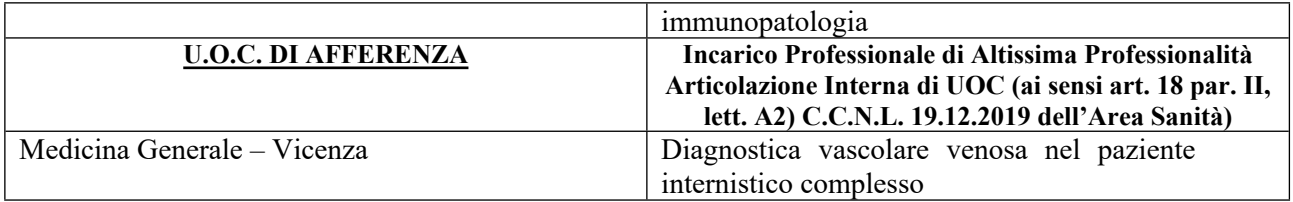

#### **DIPARTIMENTO DELLA DIAGNOSTICA**

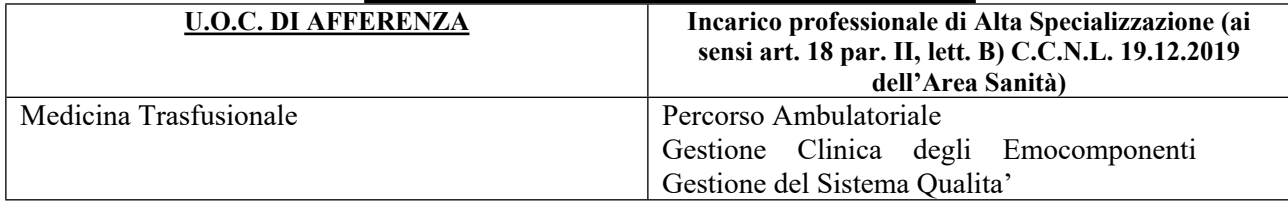

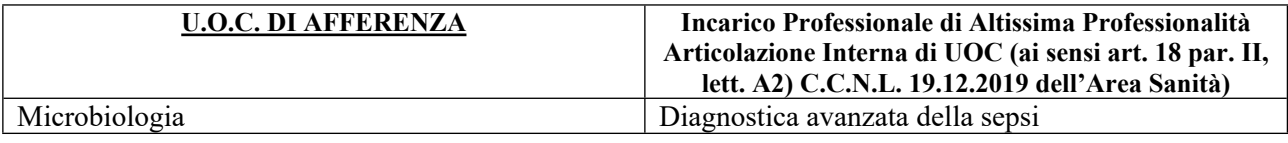

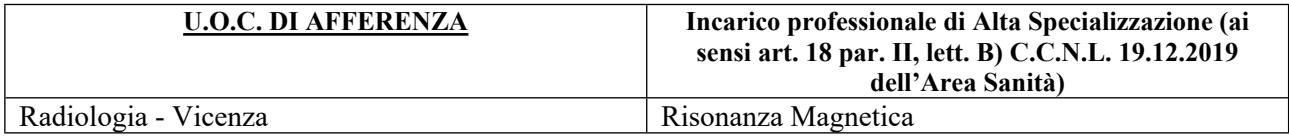

#### **DIPARTIMENTO CARDIO - VASCOLARE**

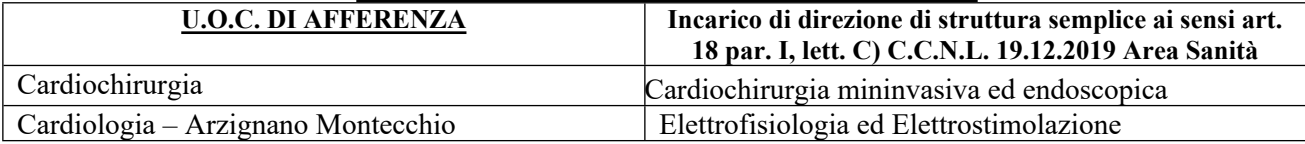

#### **DIPARTIMENTO DIREZIONE MEDICA DI OSPEDALE**

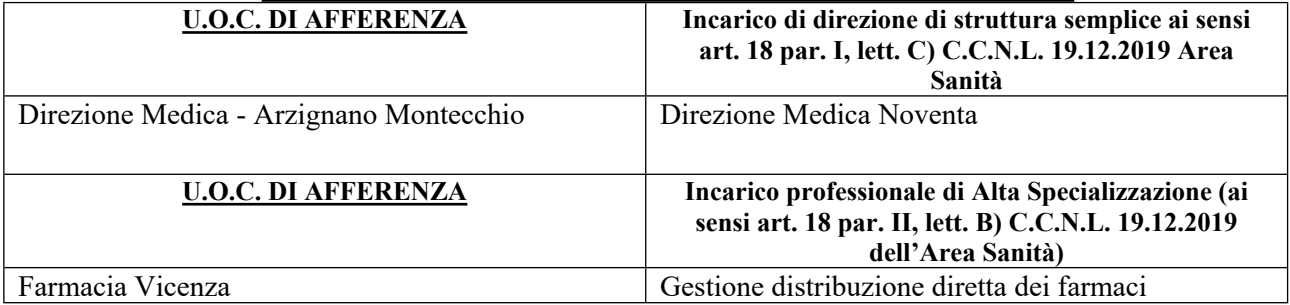

I Direttori Amministrativo, Sanitario e dei Servizi Socio - Sanitari hanno espresso il parere favorevole per quanto di rispettiva competenza.

Sulla base di quanto sopra

## IL DIRETTORE GENERALE

#### DELIBERA

1. di considerare le premesse quale parte integrante e sostanziale del presente provvedimento;

2. di procedere, per le motivazioni indicate in premessa, all'attivazione della procedura degli avvisi interni per il conferimento dei seguenti incarichi dirigenziali, mediante l'indizione di appositi avvisi interni:

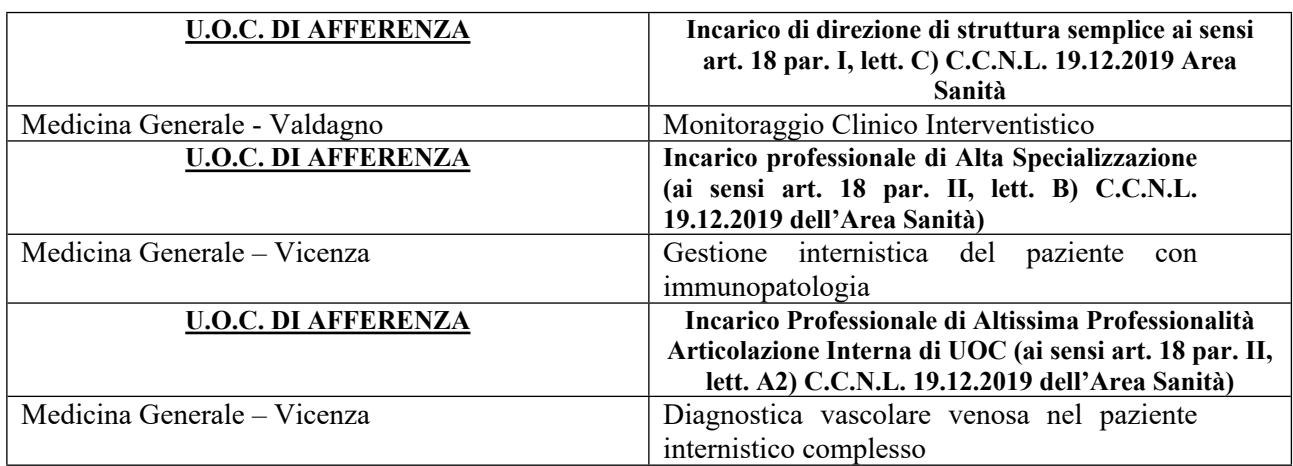

#### **DIPARTIMENTO DI AREA MEDICA**

#### **DIPARTIMENTO DELLA DIAGNOSTICA**

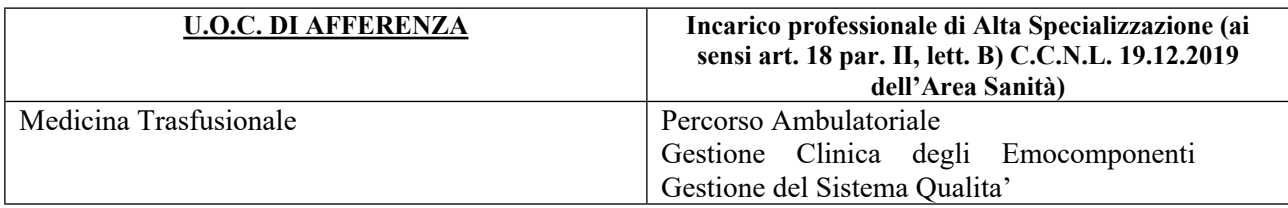

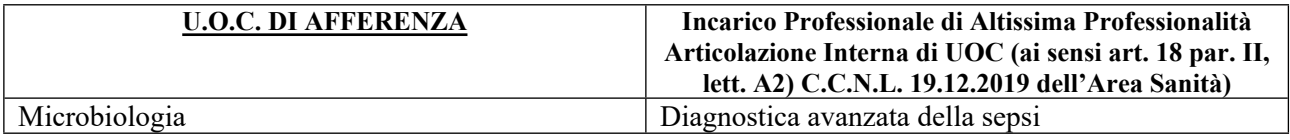

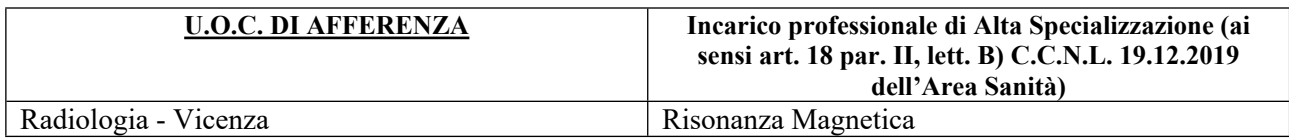

#### **DIPARTIMENTO CARDIO - VASCOLARE**

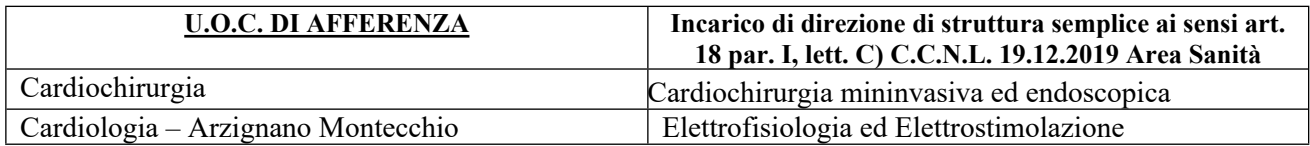

#### **DIPARTIMENTO DIREZIONE MEDICA DI OSPEDALE**

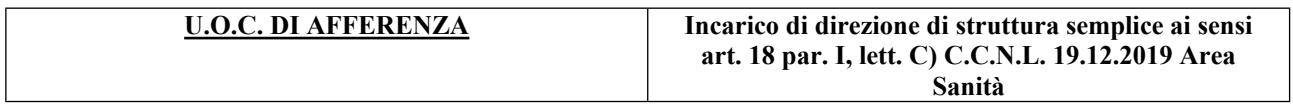

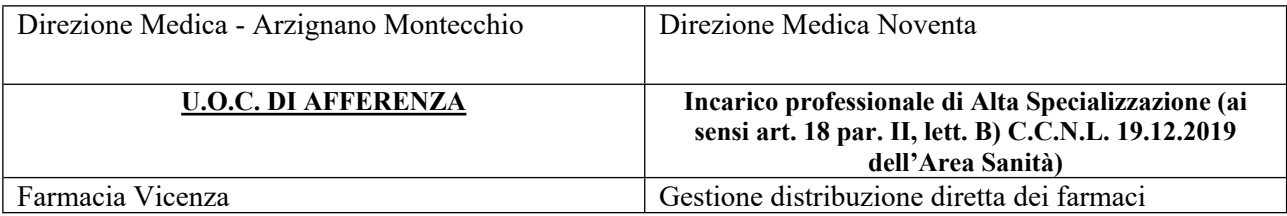

- 3. di approvare gli allegati bandi di avviso interno;
- 4. di disporre la pubblicazione, ad ogni conseguente effetto, dei bandi di avviso di cui al precedente punto 2 sul sito web istituzionale [www.aulss8.veneto.it](http://www.aulss8.veneto.it/) – sezione concorsi - avvisi per selezioni interne - per la durata di giorni 10 (dieci) e di procedere con comunicazione degli avvisi ai dipendenti tramite "Angolo del Dipendente";
- 5. di incaricare la U.O.C. Gestione Risorse Umane degli ulteriori conseguenti adempimenti;
- 6. di prescrivere che il presente atto venga pubblicato all'Albo on line dell'Azienda.

\*\*\*\*\*

Parere favorevole, per quanto di competenza:

Il Direttore Amministrativo (dr. Fabrizio Garbin)

Il Direttore Sanitario (dr.ssa Romina Cazzaro)

Il Direttore dei Servizi Socio-Sanitari (dr. Achille Di Falco)

#### IL DIRETTORE GENERALE (Maria Giuseppina Bonavina)

Copia del presente atto viene inviato al Collegio Sindacale al momento della pubblicazione.

 IL DIRETTORE UOC AFFARI GENERALI

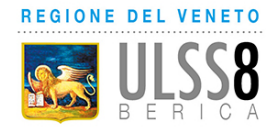

## AVVISO INTERNO

## per il conferimento di un incarico di Responsabile di Unità Operativa Semplice (ai sensi art. 18 comma 1, par I lett. c) del CCNL 19.12.2019 dell'Area Sanità)

# SCADENZA DELL'AVVISO: -

In esecuzione della delibera del Direttore Generale n. \_\_\_\_\_\_\_\_\_\_\_ ed in applicazione del Contratto integrativo aziendale Area Sanità (Accordo recepito con deliberazione del Direttore Generale n. 1606 del 28/9/2023), l'Azienda Ulss 8 Berica intende individuare n. 1 Dirigente Medico cui affidare l'incarico di Responsabile di Unità Operativa Semplice "Monitoraggio Clinico interventistico)", articolazione della U.O.C. Medicina Generale - Valdagno.

Pesatura incarico: livello 2 (graduazione definita in applicazione del Contratto integrativo aziendale recepito con deliberazione del Direttore Generale n. 1606 del 28/9/2023).

## REQUISITI PER L'AMMISSIONE

- essere in servizio alla data di presentazione della domanda di partecipazione all'avviso presso questa Azienda ULSS, in qualità di dirigente medico;
- essere in possesso della disciplina di Medicina Interna;
- esperienza professionale di 5 anni in qualità di dipendente;
- valutazioni annue positive nell'ultimo quinquennio;
- coerenza tra titoli già in possesso del candidato ed incarico da affidare.

Scaduto il termine per la presentazione delle domande, la U.O.C. Gestione Risorse Umane provvederà a verificare la sussistenza dei requisiti di ammissibilità.

## PROFILO PROFESSIONALE

La U.O.S. "L'Unità Semplice di Monitoraggio Clinico interventistico, articolazione della UOC Medicina generale - Valdagno, accoglie i pazienti "critici – instabili" internistici con criteri di inclusione ed esclusione ben definiti per ridurre i ricoveri impropri in Area Medica e concentrare i pazienti più gravi in un'area con maggior assistenza Medica Infermieristica.

I pazienti che vengono ricoverati provengono dal Pronto soccorso, dall'Area Chirurgica, operati con complicanze internistiche (non chirurgiche), dall' UTI o UCIC e trasferibili in Area Medica, non ancora stabili, pazienti acuti di Area Medica. Presso l'UOS di Monitoraggio clinico interventistico vengono ricoverati pazienti Internistici Acuti critici-instabili che non necessitano di Ventilazione Assistita Invasiva, né di un monitoraggio Continuo a vista né Telemetrico, ma necessitano di un monitoraggio al letto del paziente con allarme acustico e di una equipe medico-infermieristica particolarmente dedicata a questi letti.

Il medico responsabile dell'UOS, ferme restando le altre competenze specifiche di un responsabile di struttura, deve avere esperienza in reparto di Medicina o affini per acuti per la diagnosi differenziale dei casi clinici; esperienza nella gestione della ventilazione non invasiva per i pazienti con Insufficienza respiratoria acuta o cronica riacutizzata (B-PAP), capacità di eseguire Toracentesi e Paracentesi, saper leggere ed interpretare una EGA arteriosa ed un ECG, capacità di decidere secondo criteri e raccomandazioni condivise, il ricovero, il trasferimento o la dimissione del paziente nei medesimi letti.

#### MODALITA' E TERMINI PER LA PRESENTAZIONE DELLA DOMANDA

Per partecipare all'avviso è necessario effettuare obbligatoriamente l'iscrizione online sul sito: https://aulss8veneto.iscrizioneconcorsi.it. L'utilizzo di modalità diverse di iscrizione comporterà l'esclusione del candidato dalla procedura selettiva.

La domanda di partecipazione all'avviso dovrà essere, pena l'esclusione dall' avviso stesso, PRODOTTA ESCLUSIVAMENTE TRAMITE PROCEDURA TELEMATICA, presente nel sito https://aulss8veneto.iscrizioneconcorsi.it.

La procedura informatica per la presentazione delle domande sarà attiva a partire dal giorno di pubblicazione nel sito internet aziendale del presente bando, e verrà automaticamente disattivata alle ore 24.00 del giorno di scadenza. Pertanto, dopo tale termine perentorio, non sarà più possibile effettuare la compilazione online della domanda di partecipazione e non sarà ammesso produrre altri titoli o documenti a corredo della domanda né effettuare rettifiche.

La compilazione della domanda potrà essere effettuata 24 ore su 24 (salvo momentanee interruzioni per manutenzione, anche non programmata, del sito) da un computer collegato alla rete internet e dotato di browser di navigazione tra quelli di maggiore diffusione (Chrome, Explorer, Firefox, Safari di recente versione).

E' necessario:

- effettuare la registrazione e la compilazione per tempo;

- utilizzare computer per la compilazione della domanda e non tablet, smartphone o altro.

#### REGISTRAZIONE NEL SITO AZIENDALE

- Collegarsi al sito internet: https://aulss8veneto.iscrizioneconcorsi.it

- Cliccare su "Pagina Registrazione" ed inserire i dati richiesti.

Fare attenzione al corretto inserimento della e-mail (non PEC, non indirizzi generici o condivisi, usare solo e-mail personale) perché a seguito di questa operazione il programma invierà una e- mail al candidato con le credenziali provvisorie (Username e Password) di accesso al sistema di iscrizione all' avviso on-line. Attenzione l'invio non è immediato quindi registrarsi per tempo.

- Collegarsi una volta ricevuta la e-mail, al link indicato nella stessa per modificare la password provvisoria con una password segreta e definitiva a vostra scelta che dovrà essere conservata per gli accessi successivi al primo; attendere qualche secondo per essere automaticamente reindirizzati.

- Completare le informazioni anagrafiche aggiuntive previste nella scheda "Utente".

#### ISCRIZIONE ON LINE ALL' AVVISO

- Dopo aver inserito Username e Password definitiva e compilato e salvato i dati anagrafici richiesti nella scheda "Utente", selezionare la voce di menù "Selezioni", per accedere alla schermata delle selezioni disponibili.

- Cliccare l'icona "Iscriviti" corrispondente al concorso/avviso al quale si intende partecipare.

- E' necessario compilare prima di tutto la scheda "Anagrafica", che deve essere compilata in

tutte le sue parti. Per iniziare cliccare il tasto "Compila"; allegare la scansione obbligatoria

del documento di identità, utilizzando il pulsante "Aggiungi documento". Al termine dell'inserimento, confermare cliccando il tasto in basso "Salva".

- Il candidato accede alla schermata di inserimento della domanda dove deve dichiarare il POSSESSO DEI REQUISITI richiesti per l'ammissione all'avviso.

- Proseguire con la compilazione delle ulteriori pagine di cui si compone il format, il cui elenco è disposto sul lato sinistro dello schermo e che via via compilate, risultano spuntate in verde con riportato a lato il numero delle dichiarazioni rese. Si precisa che le pagine possono essere compilate in più momenti, in quanto è possibile accedere a quanto caricato ed aggiungere/correggere/cancellare i dati. Terminata la compilazione di tutte le sezioni, cliccando su "Conferma ed invio" appariranno le dichiarazioni finali da rendere ed alla conclusione di queste cliccare "Conferma l'iscrizione". Scaricare e stampare in formato pdf la domanda cliccando su "Stampa domanda". Firmare la domanda. Scansionare l'intera domanda firmata. Allegare la

domanda, firmata e scansionata, cliccando il relativo tasto. Cliccare "Invia l'iscrizione" per completare l'iscrizione.

- Il candidato riceverà una e-mail di conferma dell'avvenuta iscrizione con allegata copia del documento d'identità e la domanda firmata contenente i dati inseriti, completa di numero identificativo, data e ora di invio. La domanda ricevuta per mail, non deve essere inviata per posta poiché l'unica modalità di inoltro è quella on-line, sopradescritta.

Si suggerisce di leggere attentamente il MANUALE ISTRUZIONI per l'uso della procedura di cui sopra presente nella homepage e in tutte le sezioni del sito sul pannello di sinistra.

Le eventuali richieste di assistenza, che potranno essere inoltrate esclusivamente mediante l'apposita procedura "RICHIEDI ASSISTENZA" presente nella home page e in tutte le sezioni del sito sul pannello di sinistra, verranno soddisfatte compatibilmente con le esigenze operative dell'ufficio competente, e non potranno essere soddisfatte nei tre giorni antecedenti la scadenza dei termini per la presentazione delle domande.

#### DOCUMENTAZIONE DA ALLEGARE ALLA DOMANDA ON-LINE

La procedura telematica di iscrizione on-line richiede di effettuare la scansione e l'upload (termine con cui si indica l'azione di trasferimento di un file dal proprio PC su un web server) esclusivamente dei documenti previsti nei campi dove è presente l'icona "aggiungi documento". Ogni upload dovrà essere effettuato cliccando l'icona "Aggiungi allegato", considerata la dimensione massima prevista nel format.

Alla domanda di ammissione alla selezione i concorrenti devono allegare obbligatoriamente:

la fotocopia non autenticata di un documento di identità in corso di validità,

- un dettagliato curriculum vitae (formato europeo), datato e sottoscritto.

Il contenuto del curriculum vitae viene dichiarato conforme a verità, ai sensi degli artt. 46 e 47 del DPR 445/2000, attraverso la compilazione del modulo di domanda.

#### MODALITA' DI CONFERIMENTO DELL'INCARICO

La U.O.C. Gestione Risorse Umane, una volta verificata la sussistenza dei requisiti di ammissibilità, invia al Direttore UOC Medicina Generale Valdagno i nominativi e la relativa documentazione dei Dirigenti in possesso dei requisiti previsti dal presente avviso.

Il Direttore competente, con atto scritto e motivato, propone al Direttore Sanitario il nominativo del dirigente al quale conferire l'incarico.

Il Direttore Sanitario effettua la proposta di incarico. L'incarico viene conferito con deliberazione del Direttore Generale e previa sottoscrizione del relativo contratto individuale di lavoro, con indicazione nel contratto stesso del trattamento stipendiale, anche con riferimento alle componenti definite in sede di contrattazione integrativa aziendale.

Con l'accettazione dell'incarico si intendono implicitamente accettate, senza riserve, tutte le norme che disciplinano e disciplineranno lo stato giuridico ed il trattamento economico del personale dirigente con incarico di struttura, comprese quelle a livello aziendale.

Condizione per il conferimento dell'incarico, rinnovabile, è che in capo all'interessato non sussista alcuna delle cause di inconferibilità/incompatibilità di cui al D. Lgs. n. 39/2013 e, pertanto, il Dirigente dovrà presentare una dichiarazione sostitutiva di certificazione sulla insussistenza delle suddette cause di inconferibilità/incompatibilità, preventivamente rispetto alla sottoscrizione fra le Parti del relativo contratto individuale di lavoro.

Per informazioni rivolgersi alla U.O.C. Gestione Risorse Umane - (1° piano Palazzina Uffici del P.O. di Vicenza, Via Rodolfi n. 37 - Vicenza) tel. 0444/753641-3479

> Il Direttore Generale (Maria Giuseppina Bonavina)

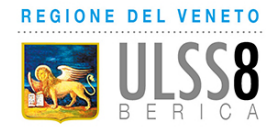

## AVVISO INTERNO

## per il conferimento di un incarico Professionale di Alta Specializzazione (ai sensi art. 18, comma 1, par II, lett. b) del CCNL 19.12.2019 dell'Area Sanità)

# SCADENZA DELL'AVVISO

In esecuzione della delibera del Direttore Generale n. ed in applicazione del Contratto integrativo aziendale Area Sanità (Accordo recepito con deliberazione del Direttore Generale n. 1606 del 28/9/2023), l'Azienda Ulss 8 Berica intende individuare n. 1 Dirigente Medico cui affidare l'incarico professionale di Alta Specializzazione "Gestione internistica del paziente con immunopatologia" nell'ambito della U.O.C. Medicina Generale Vicenza.

Pesatura incarico: livello 1 (graduazione definita in applicazione del Contratto integrativo aziendale recepito con deliberazione del Direttore Generale n. 1606 del 28/9/2023)

## REQUISITI PER L'AMMISSIONE

- essere in servizio alla data di presentazione della domanda di partecipazione all'avviso presso questa Azienda ULSS, in qualità di dirigente medico;
- essere in possesso della disciplina di Medicina Interna;
- esperienza professionale di 5 anni in qualità di dipendente;
- valutazioni annue positive nell'ultimo quinquennio;
- coerenza tra titoli già in possesso del candidato ed incarico da affidare.

Scaduto il termine per la presentazione delle domande, la U.O.C. Gestione Risorse Umane provvederà a verificare la sussistenza dei requisiti di ammissibilità.

## REQUISITI PER L'AMMISSIONE

L'incarico Professionale di Alta Specializzazione "Gestione internistica del paziente con immunopatologia" nell'ambito della U.O.C. Medicina Generale Vicenza richiede conoscenza ed esperienza nella diagnostica e nella terapia di pazienti affetti da patologia del sistema immunitario, sia in consulenza presso altre UUOOCC a/o il PS, che in degenza di medicina interna; deve essere in grado di formare in questo ambito colleghi meno esperti; deve partecipare a eventuali gruppi di lavoro intesi alla stesura di PDTA per questi pazienti; deve raccordarsi con altri gruppi di lavoro, anche al di fuori dell'ambito aziendale, al fine di migliorare conoscenze e qualità dell'assistenza in questo ambito

## MODALITA' E TERMINI PER LA PRESENTAZIONE DELLA DOMANDA

Per partecipare all'avviso è necessario effettuare obbligatoriamente l'iscrizione online sul sito: https://aulss8veneto.iscrizioneconcorsi.it. L'utilizzo di modalità diverse di iscrizione comporterà l'esclusione del candidato dalla procedura selettiva.

La domanda di partecipazione all'avviso dovrà essere, pena l'esclusione dall' avviso stesso, PRODOTTA ESCLUSIVAMENTE TRAMITE PROCEDURA TELEMATICA, presente nel sito https://aulss8veneto.iscrizioneconcorsi.it. La procedura informatica per la presentazione delle domande sarà attiva a partire dal giorno di pubblicazione nel sito internet aziendale del presente bando, e verrà automaticamente disattivata alle ore 24.00 del giorno di scadenza. Pertanto, dopo tale termine perentorio, non sarà più possibile effettuare la compilazione online della domanda di partecipazione e non sarà ammesso produrre altri titoli o documenti a corredo della domanda né effettuare rettifiche.

La compilazione della domanda potrà essere effettuata 24 ore su 24 (salvo momentanee interruzioni per manutenzione, anche non programmata, del sito) da un computer collegato alla rete internet e dotato di browser di navigazione tra quelli di maggiore diffusione (Chrome, Explorer, Firefox, Safari di recente versione).

E' necessario:

- effettuare la registrazione e la compilazione per tempo;

- utilizzare computer per la compilazione della domanda e non tablet, smartphone o altro.

## REGISTRAZIONE NEL SITO AZIENDALE

- Collegarsi al sito internet: https://aulss8veneto.iscrizioneconcorsi.it

- Cliccare su "Pagina Registrazione" ed inserire i dati richiesti.

Fare attenzione al corretto inserimento della e-mail (non PEC, non indirizzi generici o condivisi, usare solo e-mail personale) perché a seguito di questa operazione il programma invierà una e- mail al candidato con le credenziali provvisorie (Username e Password) di accesso al sistema di iscrizione all' avviso on-line. Attenzione l'invio non è immediato quindi registrarsi per tempo.

- Collegarsi una volta ricevuta la e-mail, al link indicato nella stessa per modificare la password provvisoria con una password segreta e definitiva a vostra scelta che dovrà essere conservata per gli accessi successivi al primo; attendere qualche secondo per essere automaticamente reindirizzati.

- Completare le informazioni anagrafiche aggiuntive previste nella scheda "Utente".

## ISCRIZIONE ON LINE ALL' AVVISO

- Dopo aver inserito Username e Password definitiva e compilato e salvato i dati anagrafici richiesti nella scheda "Utente", selezionare la voce di menù "Selezioni", per accedere alla schermata delle selezioni disponibili.

- Cliccare l'icona "Iscriviti" corrispondente al concorso/avviso al quale si intende partecipare.

- E' necessario compilare prima di tutto la scheda "Anagrafica", che deve essere compilata in

tutte le sue parti. Per iniziare cliccare il tasto "Compila"; allegare la scansione obbligatoria

del documento di identità, utilizzando il pulsante "Aggiungi documento". Al termine dell'inserimento, confermare cliccando il tasto in basso "Salva".

- Il candidato accede alla schermata di inserimento della domanda dove deve dichiarare il POSSESSO DEI REQUISITI richiesti per l'ammissione all'avviso.

- Proseguire con la compilazione delle ulteriori pagine di cui si compone il format, il cui elenco è disposto sul lato sinistro dello schermo e che via via compilate, risultano spuntate in verde con riportato a lato il numero delle dichiarazioni rese. Si precisa che le pagine possono essere compilate in più momenti, in quanto è possibile accedere a quanto caricato ed aggiungere/correggere/cancellare i dati. Terminata la compilazione di tutte le sezioni, cliccando su "Conferma ed invio" appariranno le dichiarazioni finali da rendere ed alla conclusione di queste cliccare "Conferma l'iscrizione". Scaricare e stampare in formato pdf la domanda cliccando su "Stampa domanda". Firmare la domanda. Scansionare l'intera domanda firmata. Allegare la domanda, firmata e scansionata, cliccando il relativo tasto. Cliccare "Invia l'iscrizione" per completare l'iscrizione.

- Il candidato riceverà una e-mail di conferma dell'avvenuta iscrizione con allegata copia del documento d'identità e la domanda firmata contenente i dati inseriti, completa di numero identificativo, data e ora di invio. La domanda ricevuta per mail, non deve essere inviata per posta poiché l'unica modalità di inoltro è quella on-line, sopradescritta.

Si suggerisce di leggere attentamente il MANUALE ISTRUZIONI per l'uso della procedura di cui sopra presente nella homepage e in tutte le sezioni del sito sul pannello di sinistra.

Le eventuali richieste di assistenza, che potranno essere inoltrate esclusivamente mediante l'apposita procedura "RICHIEDI ASSISTENZA" presente nella home page e in tutte le sezioni del sito sul pannello di sinistra, verranno soddisfatte compatibilmente con le esigenze operative dell'ufficio competente, e non potranno essere soddisfatte nei tre giorni antecedenti la scadenza dei termini per la presentazione delle domande.

### DOCUMENTAZIONE DA ALLEGARE ALLA DOMANDA ON-LINE

La procedura telematica di iscrizione on-line richiede di effettuare la scansione e l'upload (termine con cui si indica l'azione di trasferimento di un file dal proprio PC su un web server) esclusivamente dei documenti previsti nei campi dove è presente l'icona "aggiungi documento". Ogni upload dovrà essere effettuato cliccando l'icona "Aggiungi allegato", considerata la dimensione massima prevista nel format.

Alla domanda di ammissione alla selezione i concorrenti devono allegare obbligatoriamente:

- la fotocopia non autenticata di un documento di identità in corso di validità,
- un dettagliato curriculum vitae (formato europeo), datato e sottoscritto.

Il contenuto del curriculum vitae viene dichiarato conforme a verità, ai sensi degli artt. 46 e 47 del DPR 445/2000, attraverso la compilazione del modulo di domanda.

#### MODALITA' DI CONFERIMENTO DELL'INCARICO

La U.O.C. Gestione Risorse Umane, una volta verificata la sussistenza dei requisiti di ammissibilità, invia al Direttore competente i nominativi e la relativa documentazione dei Dirigenti in possesso dei requisiti previsti dal presente avviso.

Il Direttore competente, con atto scritto e motivato, propone al Direttore Sanitario il nominativo del dirigente al quale conferire l'incarico. Il Direttore Sanitario valuta la proposta di incarico.

Se la proposta viene confermata, l'incarico viene conferito con deliberazione del Direttore Generale e previa sottoscrizione del relativo contratto individuale di lavoro, con indicazione nel contratto stesso del trattamento stipendiale, anche con riferimento alle componenti definite in sede di contrattazione integrativa aziendale.

Con l'accettazione dell'incarico si intendono implicitamente accettate, senza riserve, tutte le norme che disciplinano e disciplineranno lo stato giuridico ed il trattamento economico del personale dirigente con incarico di struttura, comprese quelle a livello aziendale.

Condizione per il conferimento dell'incarico è che in capo all'interessato non sussista alcuna delle cause di inconferibilità/incompatibilità di cui al D. Lgs. n. 39/2013 e, pertanto, il Dirigente dovrà presentare una dichiarazione sostitutiva di certificazione sulla insussistenza delle suddette cause di inconferibilità/incompatibilità, preventivamente rispetto alla sottoscrizione fra le Parti del relativo contratto individuale di lavoro.

Per informazioni rivolgersi alla U.O.C. Gestione Risorse Umane - (1° piano Palazzina Uffici del P.O. di Vicenza, Via Rodolfi n. 37 - Vicenza) tel. 0444/753479 - 3641.

> Il Direttore Generale (Maria Giuseppina Bonavina)

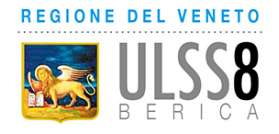

## AVVISO INTERNO

## per il conferimento di un incarico Professionale di Altissima Professionalità quale articolazione interna di struttura complessa (ai sensi art. 18, comma 1, par II, lett. a2) del CCNL 19.12.2019 dell'Area Sanità)

# SCADENZA DELL' AVVISO

In esecuzione della delibera del Direttore Generale n. ed in applicazione del Contratto integrativo aziendale Area Sanità (Accordo recepito con deliberazione del Direttore Generale n. 1606 del 28/9/2023), l'Azienda Ulss 8 Berica intende individuare n. 1 Dirigente medico cui affidare l'incarico professionale di Altissima Professionalità "Diagnostica vascolare venosa nel paziente internistico complesso" quale articolazione interna di struttura complessa (UOC) afferente alla UOC Medicina Generale Vicenza.

 Pesatura incarico: livello 2 (graduazione definita in applicazione del Contratto integrativo aziendale recepito con deliberazione del Direttore Generale n. 1606 del 28/9/2023)

## REQUISITI PER L'AMMISSIONE

- essere in servizio alla data di presentazione della domanda di partecipazione all'avviso presso questa Azienda ULSS, in qualità di dirigente medico;
- essere in possesso della disciplina di Medicina Interna;
- esperienza professionale di 5 anni in qualità di dipendente;
- valutazioni annue positive nell'ultimo quinquennio;
- coerenza tra titoli già in possesso del candidato ed incarico da affidare. .

Scaduto il termine per la presentazione delle domande, la U.O.C. Gestione Risorse Umane provvederà a verificare la sussistenza dei requisiti di ammissibilità.

## PROFILO PROFESSIONALE

L'incarico Professionale di Altissima Professionalità quale articolazione interna di struttura complessa (UOC) afferente alla UOC Medicina Generale Vicenza richiede conoscenze ed esperienza nella diagnostica vascolare di pazienti internistici complessi con trombosi venosa degli arti e dell'addome, sia in urgenza che in elezione. Deve saper dare risposte appropriate sia in ambito diagnostico che in ambito terapeutico, raccordandosi con i colleghi del Pronto Soccorso, con i colleghi delle altre UUOO, i colleghi del territorio e i colleghi del CMET. Deve sapere dare appropriate indicazioni al ricovero in medicina interna così come deve saper gestire le fasi successive al ricovero ospedaliero. Deve avere conoscenze sui farmaci specifici; deve partecipare attivamente e in team alla eventuale stesura/implementazione di PDTA sull'argomento.

## MODALITA' E TERMINI PER LA PRESENTAZIONE DELLA DOMANDA

Per partecipare all'avviso è necessario effettuare obbligatoriamente l'iscrizione online sul sito: https://aulss8veneto.iscrizioneconcorsi.it. L'utilizzo di modalità diverse di iscrizione comporterà l'esclusione del candidato dalla procedura selettiva.

La domanda di partecipazione all'avviso dovrà essere, pena l'esclusione dall' avviso stesso, PRODOTTA ESCLUSIVAMENTE TRAMITE PROCEDURA TELEMATICA, presente nel sito https://aulss8veneto.iscrizioneconcorsi.it. La procedura informatica per la presentazione delle domande sarà attiva a partire dal giorno di pubblicazione nel sito internet aziendale del presente bando, e verrà automaticamente disattivata alle ore 24.00 del giorno di scadenza. Pertanto, dopo tale termine perentorio, non sarà più possibile effettuare la compilazione online della domanda di partecipazione e non sarà ammesso produrre altri titoli o documenti a corredo della domanda né effettuare rettifiche.

La compilazione della domanda potrà essere effettuata 24 ore su 24 (salvo momentanee interruzioni per manutenzione, anche non programmata, del sito) da un computer collegato alla rete internet e dotato di browser di navigazione tra quelli di maggiore diffusione (Chrome, Explorer, Firefox, Safari di recente versione).

E' necessario:

- effettuare la registrazione e la compilazione per tempo;

- utilizzare computer per la compilazione della domanda e non tablet, smartphone o altro.

## REGISTRAZIONE NEL SITO AZIENDALE

- Collegarsi al sito internet: https://aulss8veneto.iscrizioneconcorsi.it

- Cliccare su "Pagina Registrazione" ed inserire i dati richiesti.

Fare attenzione al corretto inserimento della e-mail (non PEC, non indirizzi generici o condivisi, usare solo e-mail personale) perché a seguito di questa operazione il programma invierà una e- mail al candidato con le credenziali provvisorie (Username e Password) di accesso al sistema di iscrizione all' avviso on-line. Attenzione l'invio non è immediato quindi registrarsi per tempo.

- Collegarsi una volta ricevuta la e-mail, al link indicato nella stessa per modificare la password provvisoria con una password segreta e definitiva a vostra scelta che dovrà essere conservata per gli accessi successivi al primo; attendere qualche secondo per essere automaticamente reindirizzati.

- Completare le informazioni anagrafiche aggiuntive previste nella scheda "Utente".

## ISCRIZIONE ON LINE ALL' AVVISO

- Dopo aver inserito Username e Password definitiva e compilato e salvato i dati anagrafici richiesti nella scheda "Utente", selezionare la voce di menù "Selezioni", per accedere alla schermata delle selezioni disponibili.

- Cliccare l'icona "Iscriviti" corrispondente al concorso/avviso al quale si intende partecipare.

- E' necessario compilare prima di tutto la scheda "Anagrafica", che deve essere compilata in

tutte le sue parti. Per iniziare cliccare il tasto "Compila"; allegare la scansione obbligatoria

del documento di identità, utilizzando il pulsante "Aggiungi documento". Al termine dell'inserimento, confermare cliccando il tasto in basso "Salva".

- Il candidato accede alla schermata di inserimento della domanda dove deve dichiarare il POSSESSO DEI REQUISITI richiesti per l'ammissione all'avviso.

- Proseguire con la compilazione delle ulteriori pagine di cui si compone il format, il cui elenco è disposto sul lato sinistro dello schermo e che via via compilate, risultano spuntate in verde con riportato a lato il numero delle dichiarazioni rese. Si precisa che le pagine possono essere compilate in più momenti, in quanto è possibile accedere a quanto caricato ed aggiungere/correggere/cancellare i dati. Terminata la compilazione di tutte le sezioni, cliccando su "Conferma ed invio" appariranno le dichiarazioni finali da rendere ed alla conclusione di queste cliccare "Conferma l'iscrizione". Scaricare e stampare in formato pdf la domanda cliccando su "Stampa domanda". Firmare la domanda. Scansionare l'intera domanda firmata. Allegare la domanda, firmata e scansionata, cliccando il relativo tasto. Cliccare "Invia l'iscrizione" per completare l'iscrizione.

- Il candidato riceverà una e-mail di conferma dell'avvenuta iscrizione con allegata copia del documento d'identità e la domanda firmata contenente i dati inseriti, completa di numero identificativo, data e ora di invio. La domanda ricevuta per mail, non deve essere inviata per posta poiché l'unica modalità di inoltro è quella on-line, sopradescritta.

Si suggerisce di leggere attentamente il MANUALE ISTRUZIONI per l'uso della procedura di cui sopra presente nella homepage e in tutte le sezioni del sito sul pannello di sinistra.

Le eventuali richieste di assistenza, che potranno essere inoltrate esclusivamente mediante l'apposita procedura "RICHIEDI ASSISTENZA" presente nella home page e in tutte le sezioni del sito sul pannello di sinistra, verranno soddisfatte compatibilmente con le esigenze operative dell'ufficio competente, e non potranno essere soddisfatte nei tre giorni antecedenti la scadenza dei termini per la presentazione delle domande.

#### DOCUMENTAZIONE DA ALLEGARE ALLA DOMANDA ON-LINE

La procedura telematica di iscrizione on-line richiede di effettuare la scansione e l'upload (termine con cui si indica l'azione di trasferimento di un file dal proprio PC su un web server) esclusivamente dei documenti previsti nei campi dove è presente l'icona "aggiungi documento". Ogni upload dovrà essere effettuato cliccando l'icona "Aggiungi allegato", considerata la dimensione massima prevista nel format.

Alla domanda di ammissione alla selezione i concorrenti devono allegare obbligatoriamente:

- la fotocopia non autenticata di un documento di identità in corso di validità,
- un dettagliato curriculum vitae (formato europeo), datato e sottoscritto.

Il contenuto del curriculum vitae viene dichiarato conforme a verità, ai sensi degli artt. 46 e 47 del DPR 445/2000, attraverso la compilazione del modulo di domanda.

#### MODALITA' DI CONFERIMENTO DELL'INCARICO

La U.O.C. Gestione Risorse Umane, una volta verificata la sussistenza dei requisiti di ammissibilità, invia al Direttore competente i nominativi e la relativa documentazione dei Dirigenti in possesso dei requisiti previsti dal presente avviso.

Il Direttore competente, con atto scritto e motivato, propone al Direttore Sanitario il nominativo del dirigente al quale conferire l'incarico. Il Direttore Sanitario valuta la proposta di incarico.

Se la proposta viene confermata, l'incarico viene conferito con deliberazione del Direttore Generale e previa sottoscrizione del relativo contratto individuale di lavoro, con indicazione nel contratto stesso del trattamento stipendiale, anche con riferimento alle componenti definite in sede di contrattazione integrativa aziendale.

Con l'accettazione dell'incarico si intendono implicitamente accettate, senza riserve, tutte le norme che disciplinano e disciplineranno lo stato giuridico ed il trattamento economico del personale dirigente con incarico di struttura, comprese quelle a livello aziendale.

Condizione per il conferimento dell'incarico è che in capo all'interessato non sussista alcuna delle cause di inconferibilità/incompatibilità di cui al D. Lgs. n. 39/2013 e, pertanto, il Dirigente dovrà presentare una dichiarazione sostitutiva di certificazione sulla insussistenza delle suddette cause di inconferibilità/incompatibilità, preventivamente rispetto alla sottoscrizione fra le Parti del relativo contratto individuale di lavoro.

Per informazioni rivolgersi alla U.O.C. Gestione Risorse Umane - (1° piano Palazzina Uffici del P.O. di Vicenza, Via Rodolfi n. 37 - Vicenza) tel. 0444/753479 - 3641.

> Il Direttore Generale (Maria Giuseppina Bonavina)

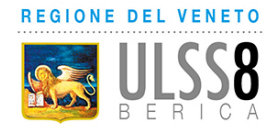

## AVVISO INTERNO

## per il conferimento di un incarico Professionale di Alta Specializzazione (ai sensi art. 18, comma 1, par II, lett. b) del CCNL 19.12.2019 dell'Area Sanità)

# SCADENZA DELL'AVVISO

In esecuzione della delibera del Direttore Generale n. \_\_\_\_\_\_\_\_\_\_\_ ed in applicazione del Contratto integrativo aziendale Area Sanità (Accordo recepito con deliberazione del Direttore Generale n. 1606 del 28/9/2023), l'Azienda Ulss 8 Berica intende individuare n. 1 Dirigente Medico cui affidare l'incarico professionale di Alta Specializzazione "Percorso Ambulatoriale" nell'ambito della U.O.C. Medicina Trasfusionale.

Pesatura incarico: livello 1 (graduazione definita in applicazione del Contratto integrativo aziendale recepito con deliberazione del Direttore Generale n. 1606 del 28/9/2023)

## REQUISITI PER L'AMMISSIONE

- essere in servizio alla data di presentazione della domanda di partecipazione all'avviso presso questa Azienda ULSS, in qualità di dirigente medico;
- essere in possesso della disciplina di Medicina Trasfusionale;
- esperienza professionale di 5 anni in qualità di dipendente;
- valutazioni annue positive nell'ultimo quinquennio;
- coerenza tra titoli già in possesso del candidato ed incarico da affidare.

Scaduto il termine per la presentazione delle domande, la U.O.C. Gestione Risorse Umane provvederà a verificare la sussistenza dei requisiti di ammissibilità.

## CONTENUTO DELL'INCARICO

L'UOC Medicina Trasfusionale è coinvolta in percorsi ambulatoriali che vanno dalla gestione dell' anemia preoperatoria nell'ambito del progetto aziendale per l'implementazione del Patient Blood Management (PBM), alla gestione dei pazienti con eritrocitosi primitiva, alla trasfusione ambulatoriale soprattutto dei pazienti talassemici e alla gestione dell'immunizzazione in gravidanza ai fini della prevenzione della MEN.

È necessaria, pertanto, una figura professionale che garantisca l'approccio omogeneo dal punto di vista organizzativo e scientifico dei percorsi diagnostico terapeutici, anche trasversali ad altre UUOO Aziendali, allo scopo di garantire le migliori opzioni terapeutiche ai pazienti.

## COMPETENZE RICHIESTE

L'incarico Professionale di Alta Specializzazione "Percorso Ambulatoriale" nell'ambito della U.O.C. Medicina Trasfusionale richiede:

- Esperienza nell'organizzazione di percorsi diagnostico terapeutici ambulatoriali;

-Capacità di collaborazione con gli altri reparti e la direzione medica di ospedale nella strutturazione e condivisione di PDTA ambulatoriali.

## MODALITA' E TERMINI PER LA PRESENTAZIONE DELLA DOMANDA

Per partecipare all'avviso è necessario effettuare obbligatoriamente l'iscrizione online sul sito: https://aulss8veneto.iscrizioneconcorsi.it. L'utilizzo di modalità diverse di iscrizione comporterà l'esclusione del candidato dalla procedura selettiva.

La domanda di partecipazione all'avviso dovrà essere, pena l'esclusione dall' avviso stesso, PRODOTTA ESCLUSIVAMENTE TRAMITE PROCEDURA TELEMATICA, presente nel sito https://aulss8veneto.iscrizioneconcorsi.it. La procedura informatica per la presentazione delle domande sarà attiva a partire dal giorno di pubblicazione nel sito internet aziendale del presente bando, e verrà automaticamente disattivata alle ore 24.00 del giorno di scadenza. Pertanto, dopo tale termine perentorio, non sarà più possibile effettuare la compilazione online della domanda di partecipazione e non sarà ammesso produrre altri titoli o documenti a corredo della domanda né effettuare rettifiche.

La compilazione della domanda potrà essere effettuata 24 ore su 24 (salvo momentanee interruzioni per manutenzione, anche non programmata, del sito) da un computer collegato alla rete internet e dotato di browser di navigazione tra quelli di maggiore diffusione (Chrome, Explorer, Firefox, Safari di recente versione).

E' necessario:

- effettuare la registrazione e la compilazione per tempo;

- utilizzare computer per la compilazione della domanda e non tablet, smartphone o altro.

#### REGISTRAZIONE NEL SITO AZIENDALE

- Collegarsi al sito internet: https://aulss8veneto.iscrizioneconcorsi.it

- Cliccare su "Pagina Registrazione" ed inserire i dati richiesti.

Fare attenzione al corretto inserimento della e-mail (non PEC, non indirizzi generici o condivisi, usare solo e-mail personale) perché a seguito di questa operazione il programma invierà una e- mail al candidato con le credenziali provvisorie (Username e Password) di accesso al sistema di iscrizione all' avviso on-line. Attenzione l'invio non è immediato quindi registrarsi per tempo.

- Collegarsi una volta ricevuta la e-mail, al link indicato nella stessa per modificare la password provvisoria con una password segreta e definitiva a vostra scelta che dovrà essere conservata per gli accessi successivi al primo; attendere qualche secondo per essere automaticamente reindirizzati.

- Completare le informazioni anagrafiche aggiuntive previste nella scheda "Utente".

## ISCRIZIONE ON LINE ALL' AVVISO

- Dopo aver inserito Username e Password definitiva e compilato e salvato i dati anagrafici richiesti nella scheda "Utente", selezionare la voce di menù "Selezioni", per accedere alla schermata delle selezioni disponibili.

- Cliccare l'icona "Iscriviti" corrispondente al concorso/avviso al quale si intende partecipare.

- E' necessario compilare prima di tutto la scheda "Anagrafica", che deve essere compilata in

tutte le sue parti. Per iniziare cliccare il tasto "Compila"; allegare la scansione obbligatoria

del documento di identità, utilizzando il pulsante "Aggiungi documento". Al termine dell'inserimento, confermare cliccando il tasto in basso "Salva".

- Il candidato accede alla schermata di inserimento della domanda dove deve dichiarare il POSSESSO DEI REQUISITI richiesti per l'ammissione all'avviso.

- Proseguire con la compilazione delle ulteriori pagine di cui si compone il format, il cui elenco è disposto sul lato sinistro dello schermo e che via via compilate, risultano spuntate in verde con riportato a lato il numero delle dichiarazioni rese. Si precisa che le pagine possono essere compilate in più momenti, in quanto è possibile accedere a quanto caricato ed aggiungere/correggere/cancellare i dati. Terminata la compilazione di tutte le sezioni, cliccando su "Conferma ed invio" appariranno le dichiarazioni finali da rendere ed alla conclusione di queste cliccare "Conferma l'iscrizione". Scaricare e stampare in formato pdf la domanda cliccando su "Stampa domanda". Firmare la domanda. Scansionare l'intera domanda firmata. Allegare la domanda, firmata e scansionata, cliccando il relativo tasto. Cliccare "Invia l'iscrizione" per completare l'iscrizione.

- Il candidato riceverà una e-mail di conferma dell'avvenuta iscrizione con allegata copia del documento d'identità e la domanda firmata contenente i dati inseriti, completa di numero identificativo, data e ora di invio. La domanda ricevuta per mail, non deve essere inviata per posta poiché l'unica modalità di inoltro è quella on-line, sopradescritta.

Si suggerisce di leggere attentamente il MANUALE ISTRUZIONI per l'uso della procedura di cui sopra presente nella homepage e in tutte le sezioni del sito sul pannello di sinistra.

Le eventuali richieste di assistenza, che potranno essere inoltrate esclusivamente mediante l'apposita procedura "RICHIEDI ASSISTENZA" presente nella home page e in tutte le sezioni del sito sul pannello di sinistra, verranno soddisfatte compatibilmente con le esigenze operative dell'ufficio competente, e non potranno essere soddisfatte nei tre giorni antecedenti la scadenza dei termini per la presentazione delle domande.

## DOCUMENTAZIONE DA ALLEGARE ALLA DOMANDA ON-LINE

La procedura telematica di iscrizione on-line richiede di effettuare la scansione e l'upload (termine con cui si indica l'azione di trasferimento di un file dal proprio PC su un web server) esclusivamente dei documenti previsti nei campi dove è presente l'icona "aggiungi documento". Ogni upload dovrà essere effettuato cliccando l'icona "Aggiungi allegato", considerata la dimensione massima prevista nel format.

Alla domanda di ammissione alla selezione i concorrenti devono allegare obbligatoriamente:

- la fotocopia non autenticata di un documento di identità in corso di validità,
- un dettagliato curriculum vitae (formato europeo), datato e sottoscritto.

Il contenuto del curriculum vitae viene dichiarato conforme a verità, ai sensi degli artt. 46 e 47 del DPR 445/2000, attraverso la compilazione del modulo di domanda.

## MODALITA' DI CONFERIMENTO DELL'INCARICO

La U.O.C. Gestione Risorse Umane, una volta verificata la sussistenza dei requisiti di ammissibilità, invia al Direttore dell'U.O.C. Medicina Trasfusionale i nominativi e la relativa documentazione dei Dirigenti in possesso dei requisiti previsti dal presente avviso.

Il Direttore competente, con atto scritto e motivato, propone al Direttore Sanitario il nominativo del dirigente al quale conferire l'incarico. Il Direttore Sanitario valuta la proposta di incarico.

Se la proposta viene confermata, l'incarico viene conferito con deliberazione del Direttore Generale e previa sottoscrizione del relativo contratto individuale di lavoro, con indicazione nel contratto stesso del trattamento stipendiale, anche con riferimento alle componenti definite in sede di contrattazione integrativa aziendale.

Con l'accettazione dell'incarico si intendono implicitamente accettate, senza riserve, tutte le norme che disciplinano e disciplineranno lo stato giuridico ed il trattamento economico del personale dirigente con incarico di struttura, comprese quelle a livello aziendale.

Condizione per il conferimento dell'incarico è che in capo all'interessato non sussista alcuna delle cause di inconferibilità/incompatibilità di cui al D. Lgs. n. 39/2013 e, pertanto, il Dirigente dovrà presentare una dichiarazione sostitutiva di certificazione sulla insussistenza delle suddette cause di inconferibilità/incompatibilità, preventivamente rispetto alla sottoscrizione fra le Parti del relativo contratto individuale di lavoro.

Per informazioni rivolgersi alla U.O.C. Gestione Risorse Umane - (1° piano Palazzina Uffici del P.O. di Vicenza, Via Rodolfi n. 37 - Vicenza) tel. 0444/753479 - 3641.

> Il Direttore Generale (Maria Giuseppina Bonavina)

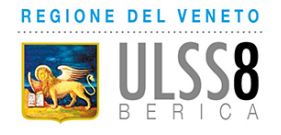

## AVVISO INTERNO

## per il conferimento di un incarico Professionale di Alta Specializzazione (ai sensi art. 18, comma 1, par II, lett. b) del CCNL 19.12.2019 dell'Area Sanità)

# SCADENZA DELL'AVVISO

In esecuzione della delibera del Direttore Generale n. ed in applicazione del Contratto integrativo aziendale Area Sanità (Accordo recepito con deliberazione del Direttore Generale n. 1606 del 28/9/2023), l'Azienda Ulss 8 Berica intende individuare n. 1 Dirigente Medico cui affidare l'incarico professionale di Alta Specializzazione "GESTIONE CLINICA DEGLI EMOCOMPONENTI" nell'ambito della U.O.C. Medicina Trasfusionale.

Pesatura incarico: livello 1 (graduazione definita in applicazione del Contratto integrativo aziendale recepito con deliberazione del Direttore Generale n. 1606 del 28/9/2023)

## REQUISITI PER L'AMMISSIONE

- essere in servizio alla data di presentazione della domanda di partecipazione all'avviso presso questa Azienda ULSS, in qualità di dirigente medico;
- essere in possesso della disciplina di Medicina Trasfusionale;
- esperienza professionale di 5 anni in qualità di dipendente;
- valutazioni annue positive nell'ultimo quinquennio;
- coerenza tra titoli già in possesso del candidato ed incarico da affidare.

Scaduto il termine per la presentazione delle domande, la U.O.C. Gestione Risorse Umane provvederà a verificare la sussistenza dei requisiti di ammissibilità.

## CONTENUTO DELL'INCARICO

L'UOC Medicina Trasfusionale è coinvolta non solo nella produzione di emocomponenti ad uso trasfusionale e non (EuNT), ma anche nel controllo e nella gestione del loro utilizzo, ponendosi come consulente nei confronti delle UUOO aziendali utilizzatrici per quanto attiene al loro utilizzo appropriato.

È necessaria, pertanto, una figura professionale che garantisca da una parte l'approccio omogeneo dal punto di vista organizzativo e scientifico all'utilizzo appropriato degli emocomponenti anche ad uso non trasfusionale in un'ottica di gestione multidisciplinare e multiprofessionale del paziente. :

## COMPETENZE RICHIESTE

L'incarico Professionale di Alta Specializzazione "GESTIONE CLINICA DEGLI EMOCOMPONENTI" nell'ambito della U.O.C. Medicina Trasfusionale richiede:

- Esperienza nell'organizzazione di percorsi diagnostico terapeutici.
- Esperienza di insegnamento in ambito di medicina trasfusionale alle professioni sanitarie infermieristiche.
- Esperienza di collaborazione con gli altri reparti e la direzione medica di ospedale nella strutturazione e condivisione di raccomandazioni e linee guida aziendali.
- Esperienza nella conduzione di audit per quanto riguarda la sicurezza trasfusionale e la prevenzione dell'errore.
- Esperienza nella conduzione di audit anche autorizzativi sull'utilizzo e la produzione degli EuNT.

- Partecipazione al COBUS aziendale.

## MODALITA' E TERMINI PER LA PRESENTAZIONE DELLA DOMANDA

Per partecipare all'avviso è necessario effettuare obbligatoriamente l'iscrizione online sul sito: https://aulss8veneto.iscrizioneconcorsi.it. L'utilizzo di modalità diverse di iscrizione comporterà l'esclusione del candidato dalla procedura selettiva.

La domanda di partecipazione all'avviso dovrà essere, pena l'esclusione dall' avviso stesso, PRODOTTA ESCLUSIVAMENTE TRAMITE PROCEDURA TELEMATICA, presente nel sito https://aulss8veneto.iscrizioneconcorsi.it.

La procedura informatica per la presentazione delle domande sarà attiva a partire dal giorno di pubblicazione nel sito internet aziendale del presente bando, e verrà automaticamente disattivata alle ore 24.00 del giorno di scadenza. Pertanto, dopo tale termine perentorio, non sarà più possibile effettuare la compilazione online della domanda di partecipazione e non sarà ammesso produrre altri titoli o documenti a corredo della domanda né effettuare rettifiche.

La compilazione della domanda potrà essere effettuata 24 ore su 24 (salvo momentanee interruzioni per manutenzione, anche non programmata, del sito) da un computer collegato alla rete internet e dotato di browser di navigazione tra quelli di maggiore diffusione (Chrome, Explorer, Firefox, Safari di recente versione).

E' necessario:

- effettuare la registrazione e la compilazione per tempo;

- utilizzare computer per la compilazione della domanda e non tablet, smartphone o altro.

## REGISTRAZIONE NEL SITO AZIENDALE

- Collegarsi al sito internet: https://aulss8veneto.iscrizioneconcorsi.it

- Cliccare su "Pagina Registrazione" ed inserire i dati richiesti.

Fare attenzione al corretto inserimento della e-mail (non PEC, non indirizzi generici o condivisi, usare solo e-mail personale) perché a seguito di questa operazione il programma invierà una e- mail al candidato con le credenziali provvisorie (Username e Password) di accesso al sistema di iscrizione all' avviso on-line. Attenzione l'invio non è immediato quindi registrarsi per tempo.

- Collegarsi una volta ricevuta la e-mail, al link indicato nella stessa per modificare la password provvisoria con una password segreta e definitiva a vostra scelta che dovrà essere conservata per gli accessi successivi al primo; attendere qualche secondo per essere automaticamente reindirizzati.

- Completare le informazioni anagrafiche aggiuntive previste nella scheda "Utente".

## ISCRIZIONE ON LINE ALL' AVVISO

- Dopo aver inserito Username e Password definitiva e compilato e salvato i dati anagrafici richiesti nella scheda "Utente", selezionare la voce di menù "Selezioni", per accedere alla schermata delle selezioni disponibili.

- Cliccare l'icona "Iscriviti" corrispondente al concorso/avviso al quale si intende partecipare.

- E' necessario compilare prima di tutto la scheda "Anagrafica", che deve essere compilata in

tutte le sue parti. Per iniziare cliccare il tasto "Compila"; allegare la scansione obbligatoria

del documento di identità, utilizzando il pulsante "Aggiungi documento". Al termine dell'inserimento, confermare cliccando il tasto in basso "Salva".

- Il candidato accede alla schermata di inserimento della domanda dove deve dichiarare il POSSESSO DEI REQUISITI richiesti per l'ammissione all'avviso.

- Proseguire con la compilazione delle ulteriori pagine di cui si compone il format, il cui elenco è disposto sul lato sinistro dello schermo e che via via compilate, risultano spuntate in verde con riportato a lato il numero delle dichiarazioni rese. Si precisa che le pagine possono essere compilate in più momenti, in quanto è possibile accedere a quanto caricato ed aggiungere/correggere/cancellare i dati. Terminata la compilazione di tutte le sezioni, cliccando su "Conferma ed invio" appariranno le dichiarazioni finali da rendere ed alla conclusione di queste cliccare "Conferma l'iscrizione". Scaricare e stampare in formato pdf la domanda cliccando su "Stampa domanda". Firmare la domanda. Scansionare l'intera domanda firmata. Allegare la

domanda, firmata e scansionata, cliccando il relativo tasto. Cliccare "Invia l'iscrizione" per completare l'iscrizione.

- Il candidato riceverà una e-mail di conferma dell'avvenuta iscrizione con allegata copia del documento d'identità e la domanda firmata contenente i dati inseriti, completa di numero identificativo, data e ora di invio. La domanda ricevuta per mail, non deve essere inviata per posta poiché l'unica modalità di inoltro è quella on-line, sopradescritta.

Si suggerisce di leggere attentamente il MANUALE ISTRUZIONI per l'uso della procedura di cui sopra presente nella homepage e in tutte le sezioni del sito sul pannello di sinistra.

Le eventuali richieste di assistenza, che potranno essere inoltrate esclusivamente mediante l'apposita procedura "RICHIEDI ASSISTENZA" presente nella home page e in tutte le sezioni del sito sul pannello di sinistra, verranno soddisfatte compatibilmente con le esigenze operative dell'ufficio competente, e non potranno essere soddisfatte nei tre giorni antecedenti la scadenza dei termini per la presentazione delle domande.

#### DOCUMENTAZIONE DA ALLEGARE ALLA DOMANDA ON-LINE

La procedura telematica di iscrizione on-line richiede di effettuare la scansione e l'upload (termine con cui si indica l'azione di trasferimento di un file dal proprio PC su un web server) esclusivamente dei documenti previsti nei campi dove è presente l'icona "aggiungi documento". Ogni upload dovrà essere effettuato cliccando l'icona "Aggiungi allegato", considerata la dimensione massima prevista nel format.

Alla domanda di ammissione alla selezione i concorrenti devono allegare obbligatoriamente:

la fotocopia non autenticata di un documento di identità in corso di validità,

- un dettagliato curriculum vitae (formato europeo), datato e sottoscritto.

Il contenuto del curriculum vitae viene dichiarato conforme a verità, ai sensi degli artt. 46 e 47 del DPR 445/2000, attraverso la compilazione del modulo di domanda.

#### MODALITA' DI CONFERIMENTO DELL'INCARICO

La U.O.C. Gestione Risorse Umane, una volta verificata la sussistenza dei requisiti di ammissibilità, invia al Direttore dell'U.O.C. Medicina Trasfusionale i nominativi e la relativa documentazione dei Dirigenti in possesso dei requisiti previsti dal presente avviso.

Il Direttore competente, con atto scritto e motivato, propone al Direttore Sanitario il nominativo del dirigente al quale conferire l'incarico. Il Direttore Sanitario valuta la proposta di incarico.

Se la proposta viene confermata, l'incarico viene conferito con deliberazione del Direttore Generale e previa sottoscrizione del relativo contratto individuale di lavoro, con indicazione nel contratto stesso del trattamento stipendiale, anche con riferimento alle componenti definite in sede di contrattazione integrativa aziendale.

Con l'accettazione dell'incarico si intendono implicitamente accettate, senza riserve, tutte le norme che disciplinano e disciplineranno lo stato giuridico ed il trattamento economico del personale dirigente con incarico di struttura, comprese quelle a livello aziendale.

Condizione per il conferimento dell'incarico è che in capo all'interessato non sussista alcuna delle cause di inconferibilità/incompatibilità di cui al D. Lgs. n. 39/2013 e, pertanto, il Dirigente dovrà presentare una dichiarazione sostitutiva di certificazione sulla insussistenza delle suddette cause di inconferibilità/incompatibilità, preventivamente rispetto alla sottoscrizione fra le Parti del relativo contratto individuale di lavoro.

Per informazioni rivolgersi alla U.O.C. Gestione Risorse Umane - (1° piano Palazzina Uffici del P.O. di Vicenza, Via Rodolfi n. 37 - Vicenza) tel. 0444/753479 - 3641.

> Il Direttore Generale (Maria Giuseppina Bonavina)

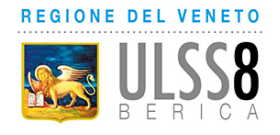

## AVVISO INTERNO

## per il conferimento di un incarico Professionale di Alta Specializzazione (ai sensi art. 18, comma 1, par II, lett. b) del CCNL 19.12.2019 dell'Area Sanità)

# SCADENZA DELL'AVVISO

In esecuzione della delibera del Direttore Generale n. \_\_\_\_\_\_\_\_\_\_\_ ed in applicazione del Contratto integrativo aziendale Area Sanità (Accordo recepito con deliberazione del Direttore Generale n. 1606 del 28/9/2023), l'Azienda Ulss 8 Berica intende individuare n. 1 Dirigente Medico cui affidare l'incarico professionale di Alta Specializzazione "GESTIONE DEL SISTEMA QUALITA" nell'ambito della U.O.C. Medicina Trasfusionale.

Pesatura incarico: livello 1 (graduazione definita in applicazione del Contratto integrativo aziendale recepito con deliberazione del Direttore Generale n. 1606 del 28/9/2023)

## REQUISITI PER L'AMMISSIONE

- essere in servizio alla data di presentazione della domanda di partecipazione all'avviso presso questa Azienda ULSS, in qualità di dirigente medico;
- essere in possesso della disciplina di Medicina Trasfusionale;
- esperienza professionale di 5 anni in qualità di dipendente;
- valutazioni annue positive nell'ultimo quinquennio;
- coerenza tra titoli già in possesso del candidato ed incarico da affidare.

Scaduto il termine per la presentazione delle domande, la U.O.C. Gestione Risorse Umane provvederà a verificare la sussistenza dei requisiti di ammissibilità.

## CONTENUTO DELL'INCARICO

Il servizio trasfusionale dipende per la sua attività da un Sistema di gestione per la qualità (SQ) progettato, organizzato e documentato secondo la normativa nazionale e comunitaria del settore vigente sia in campo di produzione e utilizzo degli emocomponenti sia in campo di cellule e tessuti. Per questo motivo l'UOC di Medicina Trasfusionale è auditata periodicamente per quanto riguarda i requisiti minimi di autorizzazione e accreditamento, dall'industria convenzionata di frazionamento del plasma sui requisiti GMP relativi alla produzione di materia prima per la produzione di farmaci plasmaderivati, dalle industrie convenzionate per terapie cellulari avanzate (Gilead e Novartis al momento), da JACIE per quanto riguarda il programma trapianti e da EFI per il laboratorio di immunogenetica.

È necessaria pertanto una figura professionale che garantisca che tutti i requisiti applicabili siano soddisfatti, che tenga sotto controllo il sistema documentale e la gestione delle deviazioni di prodotto e di processo, fornendo alla Direzione dell'UOC feedback sulla tenuta del sistema e sulle azioni di miglioramento da intraprendere.

## COMPETENZE RICHIESTE

L'incarico Professionale di Alta Specializzazione "GESTIONE DEL SISTEMA QUALITA" nell'ambito della U.O.C. Medicina Trasfusionale richiede:

L'iscrizione all'elenco nazionale dei valutatori del Sistema Trasfusionale tenuto dal Centro Nazionale Sangue

- competenza nelle tecniche di audit
- Conoscenza della normativa di settore e in particolare i requisiti di accreditamento regionali e nazionali per quanto riguarda la produzione e l'utilizzo di emocomponenti, cellule e tessuti e prodotti di terapia cellulare avanzata
- esperienza nella gestione e manutenzione del sistema documentale in uso e dell'applicativo WebQuality
- capacità di rapportarsi con l'Ufficio Qualità e con il Sistema di Gestione per la sicurezza aziendali.

#### MODALITA' E TERMINI PER LA PRESENTAZIONE DELLA DOMANDA

Per partecipare all'avviso è necessario effettuare obbligatoriamente l'iscrizione online sul sito: https://aulss8veneto.iscrizioneconcorsi.it. L'utilizzo di modalità diverse di iscrizione comporterà l'esclusione del candidato dalla procedura selettiva.

La domanda di partecipazione all'avviso dovrà essere, pena l'esclusione dall' avviso stesso, PRODOTTA ESCLUSIVAMENTE TRAMITE PROCEDURA TELEMATICA, presente nel sito https://aulss8veneto.iscrizioneconcorsi.it.

La procedura informatica per la presentazione delle domande sarà attiva a partire dal giorno di pubblicazione nel sito internet aziendale del presente bando, e verrà automaticamente disattivata alle ore 24.00 del giorno di scadenza. Pertanto, dopo tale termine perentorio, non sarà più possibile effettuare la compilazione online della domanda di partecipazione e non sarà ammesso produrre altri titoli o documenti a corredo della domanda né effettuare rettifiche.

La compilazione della domanda potrà essere effettuata 24 ore su 24 (salvo momentanee interruzioni per manutenzione, anche non programmata, del sito) da un computer collegato alla rete internet e dotato di browser di navigazione tra quelli di maggiore diffusione (Chrome, Explorer, Firefox, Safari di recente versione).

E' necessario:

- effettuare la registrazione e la compilazione per tempo;

- utilizzare computer per la compilazione della domanda e non tablet, smartphone o altro.

#### REGISTRAZIONE NEL SITO AZIENDALE

- Collegarsi al sito internet: https://aulss8veneto.iscrizioneconcorsi.it

- Cliccare su "Pagina Registrazione" ed inserire i dati richiesti.

Fare attenzione al corretto inserimento della e-mail (non PEC, non indirizzi generici o condivisi, usare solo e-mail personale) perché a seguito di questa operazione il programma invierà una e- mail al candidato con le credenziali provvisorie (Username e Password) di accesso al sistema di iscrizione all' avviso on-line. Attenzione l'invio non è immediato quindi registrarsi per tempo.

- Collegarsi una volta ricevuta la e-mail, al link indicato nella stessa per modificare la password provvisoria con una password segreta e definitiva a vostra scelta che dovrà essere conservata per gli accessi successivi al primo; attendere qualche secondo per essere automaticamente reindirizzati.

- Completare le informazioni anagrafiche aggiuntive previste nella scheda "Utente".

#### ISCRIZIONE ON LINE ALL' AVVISO

- Dopo aver inserito Username e Password definitiva e compilato e salvato i dati anagrafici richiesti nella scheda "Utente", selezionare la voce di menù "Selezioni", per accedere alla schermata delle selezioni disponibili.

- Cliccare l'icona "Iscriviti" corrispondente al concorso/avviso al quale si intende partecipare.

- E' necessario compilare prima di tutto la scheda "Anagrafica", che deve essere compilata in

tutte le sue parti. Per iniziare cliccare il tasto "Compila"; allegare la scansione obbligatoria

del documento di identità, utilizzando il pulsante "Aggiungi documento". Al termine dell'inserimento, confermare cliccando il tasto in basso "Salva".

- Il candidato accede alla schermata di inserimento della domanda dove deve dichiarare il POSSESSO DEI REQUISITI richiesti per l'ammissione all'avviso.

- Proseguire con la compilazione delle ulteriori pagine di cui si compone il format, il cui elenco è disposto sul lato sinistro dello schermo e che via via compilate, risultano spuntate in verde con

riportato a lato il numero delle dichiarazioni rese. Si precisa che le pagine possono essere compilate in più momenti, in quanto è possibile accedere a quanto caricato ed aggiungere/correggere/cancellare i dati. Terminata la compilazione di tutte le sezioni, cliccando su "Conferma ed invio" appariranno le dichiarazioni finali da rendere ed alla conclusione di queste cliccare "Conferma l'iscrizione". Scaricare e stampare in formato pdf la domanda cliccando su "Stampa domanda". Firmare la domanda. Scansionare l'intera domanda firmata. Allegare la domanda, firmata e scansionata, cliccando il relativo tasto. Cliccare "Invia l'iscrizione" per completare l'iscrizione.

- Il candidato riceverà una e-mail di conferma dell'avvenuta iscrizione con allegata copia del documento d'identità e la domanda firmata contenente i dati inseriti, completa di numero identificativo, data e ora di invio. La domanda ricevuta per mail, non deve essere inviata per posta poiché l'unica modalità di inoltro è quella on-line, sopradescritta.

Si suggerisce di leggere attentamente il MANUALE ISTRUZIONI per l'uso della procedura di cui sopra presente nella homepage e in tutte le sezioni del sito sul pannello di sinistra.

Le eventuali richieste di assistenza, che potranno essere inoltrate esclusivamente mediante l'apposita procedura "RICHIEDI ASSISTENZA" presente nella home page e in tutte le sezioni del sito sul pannello di sinistra, verranno soddisfatte compatibilmente con le esigenze operative dell'ufficio competente, e non potranno essere soddisfatte nei tre giorni antecedenti la scadenza dei termini per la presentazione delle domande.

## DOCUMENTAZIONE DA ALLEGARE ALLA DOMANDA ON-LINE

La procedura telematica di iscrizione on-line richiede di effettuare la scansione e l'upload (termine con cui si indica l'azione di trasferimento di un file dal proprio PC su un web server) esclusivamente dei documenti previsti nei campi dove è presente l'icona "aggiungi documento". Ogni upload dovrà essere effettuato cliccando l'icona "Aggiungi allegato", considerata la dimensione massima prevista nel format.

Alla domanda di ammissione alla selezione i concorrenti devono allegare obbligatoriamente:

- la fotocopia non autenticata di un documento di identità in corso di validità,
- un dettagliato curriculum vitae (formato europeo), datato e sottoscritto.

Il contenuto del curriculum vitae viene dichiarato conforme a verità, ai sensi degli artt. 46 e 47 del DPR 445/2000, attraverso la compilazione del modulo di domanda.

#### MODALITA' DI CONFERIMENTO DELL'INCARICO

La U.O.C. Gestione Risorse Umane, una volta verificata la sussistenza dei requisiti di ammissibilità, invia al Direttore dell'U.O.C. Medicina Trasfusionale i nominativi e la relativa documentazione dei Dirigenti in possesso dei requisiti previsti dal presente avviso.

Il Direttore competente, con atto scritto e motivato, propone al Direttore Sanitario il nominativo del dirigente al quale conferire l'incarico. Il Direttore Sanitario valuta la proposta di incarico.

Se la proposta viene confermata, l'incarico viene conferito con deliberazione del Direttore Generale e previa sottoscrizione del relativo contratto individuale di lavoro, con indicazione nel contratto stesso del trattamento stipendiale, anche con riferimento alle componenti definite in sede di contrattazione integrativa aziendale.

Con l'accettazione dell'incarico si intendono implicitamente accettate, senza riserve, tutte le norme che disciplinano e disciplineranno lo stato giuridico ed il trattamento economico del personale dirigente con incarico di struttura, comprese quelle a livello aziendale.

Condizione per il conferimento dell'incarico è che in capo all'interessato non sussista alcuna delle cause di inconferibilità/incompatibilità di cui al D. Lgs. n. 39/2013 e, pertanto, il Dirigente dovrà presentare una dichiarazione sostitutiva di certificazione sulla insussistenza delle suddette cause di inconferibilità/incompatibilità, preventivamente rispetto alla sottoscrizione fra le Parti del relativo contratto individuale di lavoro.

Per informazioni rivolgersi alla U.O.C. Gestione Risorse Umane - (1° piano Palazzina Uffici del P.O. di Vicenza, Via Rodolfi n. 37 - Vicenza) tel. 0444/753479 - 3641.

Il Direttore Generale

(Maria Giuseppina Bonavina)

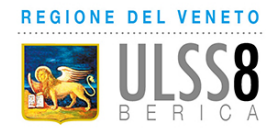

## AVVISO INTERNO

## per il conferimento di un incarico Professionale di Altissima Professionalità quale articolazione interna di struttura complessa (ai sensi art. 18, comma 1, par II, lett. a2) del CCNL 19.12.2019 dell'Area Sanità)

# SCADENZA DELL' AVVISO

In esecuzione della delibera del Direttore Generale n. ed in applicazione del Contratto integrativo aziendale Area Sanità (Accordo recepito con deliberazione del Direttore Generale n. 1606 del 28/9/2023), l'Azienda Ulss 8 Berica intende individuare n. 1 Dirigente medico cui affidare l'incarico professionale di Altissima Professionalità "Diagnostica Avanzata della Sepsi" quale articolazione interna di struttura complessa (UOC) afferente alla UOC Microbiologia.

 Pesatura incarico: livello 2 (graduazione definita in applicazione del Contratto integrativo aziendale recepito con deliberazione del Direttore Generale n. 1606 del 28/9/2023)

## REQUISITI PER L'AMMISSIONE

- essere in servizio alla data di presentazione della domanda di partecipazione all'avviso presso questa Azienda ULSS, in qualità di dirigente medico;
- essere in possesso della disciplina di Microbiologia e Virologia;
- esperienza professionale di 5 anni in qualità di dipendente;
- valutazioni annue positive nell'ultimo quinquennio;
- coerenza tra titoli già in possesso del candidato ed incarico da affidare. .

Scaduto il termine per la presentazione delle domande, la U.O.C. Gestione Risorse Umane provvederà a verificare la sussistenza dei requisiti di ammissibilità.

## PROFILO PROFESSIONALE

L'incarico Professionale di Altissima Professionalità quale articolazione interna di struttura complessa (UOC) afferente alla UOC Microbiologia "Diagnostica Avanzata della Sepsi" richiede, considerando che la completa integrazione delle attività di batteriologia con l'innovazione tecnologica determinerà risposte sempre più rapide specie nei pazienti settici, una capacità di gestione microbiologica della sepsi sia all'identificazione dell'agente causale con metodi rapidi sia l'allestimento di antibiogrammi sia tradizionali sia molecolari per il controllo di eventuali infezioni da multiresistenti.

## MODALITA' E TERMINI PER LA PRESENTAZIONE DELLA DOMANDA

Per partecipare all'avviso è necessario effettuare obbligatoriamente l'iscrizione online sul sito: https://aulss8veneto.iscrizioneconcorsi.it. L'utilizzo di modalità diverse di iscrizione comporterà l'esclusione del candidato dalla procedura selettiva.

La domanda di partecipazione all'avviso dovrà essere, pena l'esclusione dall' avviso stesso, PRODOTTA ESCLUSIVAMENTE TRAMITE PROCEDURA TELEMATICA, presente nel sito https://aulss8veneto.iscrizioneconcorsi.it. La procedura informatica per la presentazione delle domande sarà attiva a partire dal giorno di pubblicazione nel sito internet aziendale del presente bando, e verrà automaticamente disattivata alle ore 24.00 del giorno di scadenza. Pertanto, dopo tale termine perentorio, non sarà più possibile effettuare la compilazione online della domanda di partecipazione e non sarà ammesso produrre altri titoli o documenti a corredo della domanda né effettuare rettifiche.

La compilazione della domanda potrà essere effettuata 24 ore su 24 (salvo momentanee interruzioni per manutenzione, anche non programmata, del sito) da un computer collegato alla rete internet e dotato di browser di navigazione tra quelli di maggiore diffusione (Chrome, Explorer, Firefox, Safari di recente versione).

E' necessario:

- effettuare la registrazione e la compilazione per tempo;

- utilizzare computer per la compilazione della domanda e non tablet, smartphone o altro.

#### REGISTRAZIONE NEL SITO AZIENDALE

- Collegarsi al sito internet: https://aulss8veneto.iscrizioneconcorsi.it

- Cliccare su "Pagina Registrazione" ed inserire i dati richiesti.

Fare attenzione al corretto inserimento della e-mail (non PEC, non indirizzi generici o condivisi, usare solo e-mail personale) perché a seguito di questa operazione il programma invierà una e- mail al candidato con le credenziali provvisorie (Username e Password) di accesso al sistema di iscrizione all' avviso on-line. Attenzione l'invio non è immediato quindi registrarsi per tempo.

- Collegarsi una volta ricevuta la e-mail, al link indicato nella stessa per modificare la password provvisoria con una password segreta e definitiva a vostra scelta che dovrà essere conservata per gli accessi successivi al primo; attendere qualche secondo per essere automaticamente reindirizzati.

- Completare le informazioni anagrafiche aggiuntive previste nella scheda "Utente".

## ISCRIZIONE ON LINE ALL' AVVISO

- Dopo aver inserito Username e Password definitiva e compilato e salvato i dati anagrafici richiesti nella scheda "Utente", selezionare la voce di menù "Selezioni", per accedere alla schermata delle selezioni disponibili.

- Cliccare l'icona "Iscriviti" corrispondente al concorso/avviso al quale si intende partecipare.

- E' necessario compilare prima di tutto la scheda "Anagrafica", che deve essere compilata in

tutte le sue parti. Per iniziare cliccare il tasto "Compila"; allegare la scansione obbligatoria

del documento di identità, utilizzando il pulsante "Aggiungi documento". Al termine dell'inserimento, confermare cliccando il tasto in basso "Salva".

- Il candidato accede alla schermata di inserimento della domanda dove deve dichiarare il POSSESSO DEI REQUISITI richiesti per l'ammissione all'avviso.

- Proseguire con la compilazione delle ulteriori pagine di cui si compone il format, il cui elenco è disposto sul lato sinistro dello schermo e che via via compilate, risultano spuntate in verde con riportato a lato il numero delle dichiarazioni rese. Si precisa che le pagine possono essere compilate in più momenti, in quanto è possibile accedere a quanto caricato ed aggiungere/correggere/cancellare i dati. Terminata la compilazione di tutte le sezioni, cliccando su "Conferma ed invio" appariranno le dichiarazioni finali da rendere ed alla conclusione di queste cliccare "Conferma l'iscrizione". Scaricare e stampare in formato pdf la domanda cliccando su "Stampa domanda". Firmare la domanda. Scansionare l'intera domanda firmata. Allegare la domanda, firmata e scansionata, cliccando il relativo tasto. Cliccare "Invia l'iscrizione" per completare l'iscrizione.

- Il candidato riceverà una e-mail di conferma dell'avvenuta iscrizione con allegata copia del documento d'identità e la domanda firmata contenente i dati inseriti, completa di numero identificativo, data e ora di invio. La domanda ricevuta per mail, non deve essere inviata per posta poiché l'unica modalità di inoltro è quella on-line, sopradescritta.

Si suggerisce di leggere attentamente il MANUALE ISTRUZIONI per l'uso della procedura di cui sopra presente nella homepage e in tutte le sezioni del sito sul pannello di sinistra.

Le eventuali richieste di assistenza, che potranno essere inoltrate esclusivamente mediante l'apposita procedura "RICHIEDI ASSISTENZA" presente nella home page e in tutte le sezioni del sito sul pannello di sinistra, verranno soddisfatte compatibilmente con le esigenze operative dell'ufficio competente, e non potranno essere soddisfatte nei tre giorni antecedenti la scadenza dei termini per la presentazione delle domande.

## DOCUMENTAZIONE DA ALLEGARE ALLA DOMANDA ON-LINE

La procedura telematica di iscrizione on-line richiede di effettuare la scansione e l'upload (termine con cui si indica l'azione di trasferimento di un file dal proprio PC su un web server) esclusivamente dei documenti previsti nei campi dove è presente l'icona "aggiungi documento". Ogni upload dovrà essere effettuato cliccando l'icona "Aggiungi allegato", considerata la dimensione massima prevista nel format.

Alla domanda di ammissione alla selezione i concorrenti devono allegare obbligatoriamente:

- la fotocopia non autenticata di un documento di identità in corso di validità,
- un dettagliato curriculum vitae (formato europeo), datato e sottoscritto.

Il contenuto del curriculum vitae viene dichiarato conforme a verità, ai sensi degli artt. 46 e 47 del DPR 445/2000, attraverso la compilazione del modulo di domanda.

#### MODALITA' DI CONFERIMENTO DELL'INCARICO

La U.O.C. Gestione Risorse Umane, una volta verificata la sussistenza dei requisiti di ammissibilità, invia al Direttore competente i nominativi e la relativa documentazione dei Dirigenti in possesso dei requisiti previsti dal presente avviso.

Il Direttore competente, con atto scritto e motivato, propone al Direttore Sanitario il nominativo del dirigente al quale conferire l'incarico. Il Direttore Sanitario valuta la proposta di incarico.

Se la proposta viene confermata, l'incarico viene conferito con deliberazione del Direttore Generale e previa sottoscrizione del relativo contratto individuale di lavoro, con indicazione nel contratto stesso del trattamento stipendiale, anche con riferimento alle componenti definite in sede di contrattazione integrativa aziendale.

Con l'accettazione dell'incarico si intendono implicitamente accettate, senza riserve, tutte le norme che disciplinano e disciplineranno lo stato giuridico ed il trattamento economico del personale dirigente con incarico di struttura, comprese quelle a livello aziendale.

Condizione per il conferimento dell'incarico è che in capo all'interessato non sussista alcuna delle cause di inconferibilità/incompatibilità di cui al D. Lgs. n. 39/2013 e, pertanto, il Dirigente dovrà presentare una dichiarazione sostitutiva di certificazione sulla insussistenza delle suddette cause di inconferibilità/incompatibilità, preventivamente rispetto alla sottoscrizione fra le Parti del relativo contratto individuale di lavoro.

Per informazioni rivolgersi alla U.O.C. Gestione Risorse Umane - (1° piano Palazzina Uffici del P.O. di Vicenza, Via Rodolfi n. 37 - Vicenza) tel. 0444/753479 - 3641.

> Il Direttore Generale (Maria Giuseppina Bonavina)

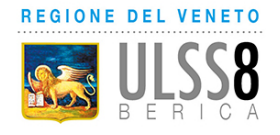

## AVVISO INTERNO

## per il conferimento di un incarico Professionale di Alta Specializzazione (ai sensi art. 18, comma 1, par II, lett. b) del CCNL 19.12.2019 dell'Area Sanità)

# SCADENZA DELL'AVVISO

In esecuzione della delibera del Direttore Generale n. ed in applicazione del Contratto integrativo aziendale Area Sanità (Accordo recepito con deliberazione del Direttore Generale n. 1606 del 28/9/2023), l'Azienda Ulss 8 Berica intende individuare n. 1 Dirigente Medico cui affidare l'incarico professionale di Alta Specializzazione "Risonanza Magnetica" nell'ambito della U.O.C. Radiologia Vicenza.

Pesatura incarico: livello 1 (graduazione definita in applicazione del Contratto integrativo aziendale recepito con deliberazione del Direttore Generale n. 1606 del 28/9/2023)

## REQUISITI PER L'AMMISSIONE

- essere in servizio alla data di presentazione della domanda di partecipazione all'avviso presso questa Azienda ULSS, in qualità di dirigente medico;
- essere in possesso della disciplina di Radiodiagnostica;
- esperienza professionale di 5 anni in qualità di dipendente;
- valutazioni annue positive nell'ultimo quinquennio;
- coerenza tra titoli già in possesso del candidato ed incarico da affidare.

Scaduto il termine per la presentazione delle domande, la U.O.C. Gestione Risorse Umane provvederà a verificare la sussistenza dei requisiti di ammissibilità.

## PROFILO PROFESSIONALE

## L'incarico Professionale di Alta Specializzazione "Risonanza Magnetica" nell'ambito della U.O.C. Radiologia Vicenza richiede:

1. Competenza ed esperienza professionale di Risonanza Magnetica, con particolare riguardo ad indagini di Cardio-Rm, Entero-Rm, Rm retto per stadiazione e prostatiche.

2. Capacità di innovazione e sviluppo dell'attività svolta, in relazione all'Evidence Based Medicine e al fine del miglioramento continuo della qualità dell'assistenza erogata.

3. Capacità nel garantire il coordinamento gestionale ed organizzativo delle sedute diagnostiche, anche nei rapporti con le Unità Operative afferenti alla Radiologia in ambito internistico (Medicina, Cardiologia, Pediatria) e chirurgico (Chirurgia Generale, Urologia, Ginecologia, Chirurgia Pediatrica).

4. Collaborazione con Direzione di Unità Operativa nella stesura in bozza degli orari di servizio della Dirigenza Medica, da sottoporre all'attenzione e valutazione del Direttore, nell'osservanza delle direttive ricevute e nel raggiungimento degli obiettivi di budget.

5. Conoscenza e applicazione del Codice di Comportamento Aziendale, dei PDTA formalizzati sui Pazienti assistiti e osservanza di quelli inerenti alla sicurezza sul lavoro.

6. Capacità e predisposizione al mantenimento di un clima professionale favorente la collaborazione con i colleghi e i diversi operatori sanitari, anche in ambito interdisciplinare, con le altre unità operative e con i medici di medicina generale.

7. Disponibilità a partecipare a progetti di attività aggiuntiva mirata a migliorare la produttività dell'Unità Operativa per l'abbattimento delle liste di attesa.

8. Disponibilità a partecipare a meeting multidisciplinari con altre UU.OO. Aziendali, allo scopo di condividere e concordare appropriati percorsi diagnostico-terapeutici nella presa in carico dei pazienti.

9. Disponibilità ad espletare parte dell'attività lavorativa presso i diversi punti di erogazione delle Radiologie Aziendali, al fine di garantire equità di accesso alle cure a tutti i Pazienti residenti nel territorio aziendale.

#### MODALITA' E TERMINI PER LA PRESENTAZIONE DELLA DOMANDA

Per partecipare all'avviso è necessario effettuare obbligatoriamente l'iscrizione online sul sito: https://aulss8veneto.iscrizioneconcorsi.it. L'utilizzo di modalità diverse di iscrizione comporterà l'esclusione del candidato dalla procedura selettiva.

La domanda di partecipazione all'avviso dovrà essere, pena l'esclusione dall' avviso stesso, PRODOTTA ESCLUSIVAMENTE TRAMITE PROCEDURA TELEMATICA, presente nel sito https://aulss8veneto.iscrizioneconcorsi.it. La procedura informatica per la presentazione delle domande sarà attiva a partire dal giorno di pubblicazione nel sito internet aziendale del presente bando, e verrà automaticamente disattivata alle ore 24.00 del giorno di scadenza. Pertanto, dopo tale termine perentorio, non sarà più possibile effettuare la compilazione online della domanda di partecipazione e non sarà ammesso produrre altri titoli o documenti a corredo della domanda né effettuare rettifiche.

La compilazione della domanda potrà essere effettuata 24 ore su 24 (salvo momentanee interruzioni per manutenzione, anche non programmata, del sito) da un computer collegato alla rete internet e dotato di browser di navigazione tra quelli di maggiore diffusione (Chrome, Explorer, Firefox, Safari di recente versione).

E' necessario:

- effettuare la registrazione e la compilazione per tempo;

- utilizzare computer per la compilazione della domanda e non tablet, smartphone o altro.

#### REGISTRAZIONE NEL SITO AZIENDALE

- Collegarsi al sito internet: https://aulss8veneto.iscrizioneconcorsi.it

- Cliccare su "Pagina Registrazione" ed inserire i dati richiesti.

Fare attenzione al corretto inserimento della e-mail (non PEC, non indirizzi generici o condivisi, usare solo e-mail personale) perché a seguito di questa operazione il programma invierà una e- mail al candidato con le credenziali provvisorie (Username e Password) di accesso al sistema di iscrizione all' avviso on-line. Attenzione l'invio non è immediato quindi registrarsi per tempo.

- Collegarsi una volta ricevuta la e-mail, al link indicato nella stessa per modificare la password provvisoria con una password segreta e definitiva a vostra scelta che dovrà essere conservata per gli accessi successivi al primo; attendere qualche secondo per essere automaticamente reindirizzati.

- Completare le informazioni anagrafiche aggiuntive previste nella scheda "Utente".

## ISCRIZIONE ON LINE ALL' AVVISO

- Dopo aver inserito Username e Password definitiva e compilato e salvato i dati anagrafici richiesti nella scheda "Utente", selezionare la voce di menù "Selezioni", per accedere alla schermata delle selezioni disponibili.

- Cliccare l'icona "Iscriviti" corrispondente al concorso/avviso al quale si intende partecipare.

- E' necessario compilare prima di tutto la scheda "Anagrafica", che deve essere compilata in

tutte le sue parti. Per iniziare cliccare il tasto "Compila"; allegare la scansione obbligatoria

del documento di identità, utilizzando il pulsante "Aggiungi documento". Al termine dell'inserimento, confermare cliccando il tasto in basso "Salva".

- Il candidato accede alla schermata di inserimento della domanda dove deve dichiarare il POSSESSO DEI REQUISITI richiesti per l'ammissione all'avviso.

- Proseguire con la compilazione delle ulteriori pagine di cui si compone il format, il cui elenco è disposto sul lato sinistro dello schermo e che via via compilate, risultano spuntate in verde con riportato a lato il numero delle dichiarazioni rese. Si precisa che le pagine possono essere compilate in più momenti, in quanto è possibile accedere a quanto caricato ed aggiungere/correggere/cancellare i dati. Terminata la compilazione di tutte le sezioni, cliccando su "Conferma ed invio" appariranno le dichiarazioni finali da rendere ed alla conclusione di queste cliccare "Conferma l'iscrizione". Scaricare e stampare in formato pdf la domanda cliccando su "Stampa domanda". Firmare la domanda. Scansionare l'intera domanda firmata. Allegare la

domanda, firmata e scansionata, cliccando il relativo tasto. Cliccare "Invia l'iscrizione" per completare l'iscrizione.

- Il candidato riceverà una e-mail di conferma dell'avvenuta iscrizione con allegata copia del documento d'identità e la domanda firmata contenente i dati inseriti, completa di numero identificativo, data e ora di invio. La domanda ricevuta per mail, non deve essere inviata per posta poiché l'unica modalità di inoltro è quella on-line, sopradescritta.

Si suggerisce di leggere attentamente il MANUALE ISTRUZIONI per l'uso della procedura di cui sopra presente nella homepage e in tutte le sezioni del sito sul pannello di sinistra.

Le eventuali richieste di assistenza, che potranno essere inoltrate esclusivamente mediante l'apposita procedura "RICHIEDI ASSISTENZA" presente nella home page e in tutte le sezioni del sito sul pannello di sinistra, verranno soddisfatte compatibilmente con le esigenze operative dell'ufficio competente, e non potranno essere soddisfatte nei tre giorni antecedenti la scadenza dei termini per la presentazione delle domande.

#### DOCUMENTAZIONE DA ALLEGARE ALLA DOMANDA ON-LINE

La procedura telematica di iscrizione on-line richiede di effettuare la scansione e l'upload (termine con cui si indica l'azione di trasferimento di un file dal proprio PC su un web server) esclusivamente dei documenti previsti nei campi dove è presente l'icona "aggiungi documento". Ogni upload dovrà essere effettuato cliccando l'icona "Aggiungi allegato", considerata la dimensione massima prevista nel format.

Alla domanda di ammissione alla selezione i concorrenti devono allegare obbligatoriamente:

la fotocopia non autenticata di un documento di identità in corso di validità,

- un dettagliato curriculum vitae (formato europeo), datato e sottoscritto.

Il contenuto del curriculum vitae viene dichiarato conforme a verità, ai sensi degli artt. 46 e 47 del DPR 445/2000, attraverso la compilazione del modulo di domanda.

#### MODALITA' DI CONFERIMENTO DELL'INCARICO

La U.O.C. Gestione Risorse Umane, una volta verificata la sussistenza dei requisiti di ammissibilità, invia al Direttore dell'UOC Radiologia Vicenza i nominativi e la relativa documentazione dei Dirigenti in possesso dei requisiti previsti dal presente avviso.

Il Direttore competente, con atto scritto e motivato, propone al Direttore Sanitario il nominativo del dirigente al quale conferire l'incarico. Il Direttore Sanitario valuta la proposta di incarico.

Se la proposta viene confermata, l'incarico viene conferito con deliberazione del Direttore Generale e previa sottoscrizione del relativo contratto individuale di lavoro, con indicazione nel contratto stesso del trattamento stipendiale, anche con riferimento alle componenti definite in sede di contrattazione integrativa aziendale.

Con l'accettazione dell'incarico si intendono implicitamente accettate, senza riserve, tutte le norme che disciplinano e disciplineranno lo stato giuridico ed il trattamento economico del personale dirigente con incarico di struttura, comprese quelle a livello aziendale.

Condizione per il conferimento dell'incarico è che in capo all'interessato non sussista alcuna delle cause di inconferibilità/incompatibilità di cui al D. Lgs. n. 39/2013 e, pertanto, il Dirigente dovrà presentare una dichiarazione sostitutiva di certificazione sulla insussistenza delle suddette cause di inconferibilità/incompatibilità, preventivamente rispetto alla sottoscrizione fra le Parti del relativo contratto individuale di lavoro.

Per informazioni rivolgersi alla U.O.C. Gestione Risorse Umane - (1° piano Palazzina Uffici del P.O. di Vicenza, Via Rodolfi n. 37 - Vicenza) tel. 0444/753479 - 3641.

> Il Direttore Generale (Maria Giuseppina Bonavina)

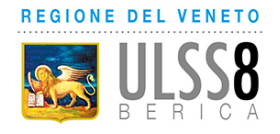

## AVVISO INTERNO

## per il conferimento di un incarico di Responsabile di Unità Operativa Semplice (ai sensi art. 18 comma 1, par I lett. c) del CCNL 19.12.2019 dell'Area Sanità)

# SCADENZA DELL'AVVISO: -

In esecuzione della delibera del Direttore Generale n. \_\_\_\_\_\_\_\_\_\_\_ ed in applicazione del Contratto integrativo aziendale Area Sanità (Accordo recepito con deliberazione del Direttore Generale n. 1606 del 28/9/2023), l'Azienda Ulss 8 Berica intende individuare n. 1 Dirigente Medico cui affidare l'incarico di Responsabile di Unità Operativa Semplice " Cardiochirurgia mininvasiva ed endoscopica", articolazione della U.O.C. Cardiochirurgia.

Pesatura incarico: livello 2 (graduazione definita in applicazione del Contratto integrativo aziendale recepito con deliberazione del Direttore Generale n. 1606 del 28/9/2023).

## REQUISITI PER L'AMMISSIONE

- essere in servizio alla data di presentazione della domanda di partecipazione all'avviso presso questa Azienda ULSS, in qualità di dirigente medico;
- essere in possesso della disciplina di Cardiochirurgia;
- esperienza professionale di 5 anni in qualità di dipendente;
- valutazioni annue positive nell'ultimo quinquennio;
- coerenza tra titoli già in possesso del candidato ed incarico da affidare.

Scaduto il termine per la presentazione delle domande, la U.O.C. Gestione Risorse Umane provvederà a verificare la sussistenza dei requisiti di ammissibilità.

## PROFILO PROFESSIONALE

La U.O.S. "Cardiochirurgia mininvasiva ed endoscopica" articolazione della U.O.C. Cardiochirurgia, è la struttura di afferenza di quei Pazienti per i quali è previsto un approccio chirurgico mininvasivo. L'incarico del responsabile consiste, fermo restando le altre competenze specifiche di un responsabile di struttura, nella capacità di gestione delle procedure mininvasive ed endoscopiche, nell'organizzazione e gestione preoperatoria ed intraospedaliera dei Pazienti candidati ad intervento cardiochirurgico mininvasivo, nella gestione della relativa lista operatoria, nel coordinamento dell'équipe chirurgica e nel coordinamento operativo per l'approvvigionamento del materiale necessario

## MODALITA' E TERMINI PER LA PRESENTAZIONE DELLA DOMANDA

Per partecipare all'avviso è necessario effettuare obbligatoriamente l'iscrizione online sul sito: https://aulss8veneto.iscrizioneconcorsi.it. L'utilizzo di modalità diverse di iscrizione comporterà l'esclusione del candidato dalla procedura selettiva.

La domanda di partecipazione all'avviso dovrà essere, pena l'esclusione dall' avviso stesso, PRODOTTA ESCLUSIVAMENTE TRAMITE PROCEDURA TELEMATICA, presente nel sito https://aulss8veneto.iscrizioneconcorsi.it.

La procedura informatica per la presentazione delle domande sarà attiva a partire dal giorno di pubblicazione nel sito internet aziendale del presente bando, e verrà automaticamente disattivata alle ore 24.00 del giorno di scadenza. Pertanto, dopo tale termine perentorio, non sarà più possibile effettuare la compilazione online della domanda di partecipazione e non sarà ammesso produrre altri titoli o documenti a corredo della domanda né effettuare rettifiche.

La compilazione della domanda potrà essere effettuata 24 ore su 24 (salvo momentanee interruzioni per manutenzione, anche non programmata, del sito) da un computer collegato alla rete internet e dotato di browser di navigazione tra quelli di maggiore diffusione (Chrome, Explorer, Firefox, Safari di recente versione).

E' necessario:

- effettuare la registrazione e la compilazione per tempo;

- utilizzare computer per la compilazione della domanda e non tablet, smartphone o altro.

#### REGISTRAZIONE NEL SITO AZIENDALE

- Collegarsi al sito internet: https://aulss8veneto.iscrizioneconcorsi.it

- Cliccare su "Pagina Registrazione" ed inserire i dati richiesti.

Fare attenzione al corretto inserimento della e-mail (non PEC, non indirizzi generici o condivisi, usare solo e-mail personale) perché a seguito di questa operazione il programma invierà una e- mail al candidato con le credenziali provvisorie (Username e Password) di accesso al sistema di iscrizione all' avviso on-line. Attenzione l'invio non è immediato quindi registrarsi per tempo.

- Collegarsi una volta ricevuta la e-mail, al link indicato nella stessa per modificare la password provvisoria con una password segreta e definitiva a vostra scelta che dovrà essere conservata per gli accessi successivi al primo; attendere qualche secondo per essere automaticamente reindirizzati.

- Completare le informazioni anagrafiche aggiuntive previste nella scheda "Utente".

## ISCRIZIONE ON LINE ALL' AVVISO

- Dopo aver inserito Username e Password definitiva e compilato e salvato i dati anagrafici richiesti nella scheda "Utente", selezionare la voce di menù "Selezioni", per accedere alla schermata delle selezioni disponibili.

- Cliccare l'icona "Iscriviti" corrispondente al concorso/avviso al quale si intende partecipare.

- E' necessario compilare prima di tutto la scheda "Anagrafica", che deve essere compilata in

tutte le sue parti. Per iniziare cliccare il tasto "Compila"; allegare la scansione obbligatoria

del documento di identità, utilizzando il pulsante "Aggiungi documento". Al termine dell'inserimento, confermare cliccando il tasto in basso "Salva".

- Il candidato accede alla schermata di inserimento della domanda dove deve dichiarare il POSSESSO DEI REQUISITI richiesti per l'ammissione all'avviso.

- Proseguire con la compilazione delle ulteriori pagine di cui si compone il format, il cui elenco è disposto sul lato sinistro dello schermo e che via via compilate, risultano spuntate in verde con riportato a lato il numero delle dichiarazioni rese. Si precisa che le pagine possono essere compilate in più momenti, in quanto è possibile accedere a quanto caricato ed aggiungere/correggere/cancellare i dati. Terminata la compilazione di tutte le sezioni, cliccando su "Conferma ed invio" appariranno le dichiarazioni finali da rendere ed alla conclusione di queste cliccare "Conferma l'iscrizione". Scaricare e stampare in formato pdf la domanda cliccando su "Stampa domanda". Firmare la domanda. Scansionare l'intera domanda firmata. Allegare la domanda, firmata e scansionata, cliccando il relativo tasto. Cliccare "Invia l'iscrizione" per completare l'iscrizione.

- Il candidato riceverà una e-mail di conferma dell'avvenuta iscrizione con allegata copia del documento d'identità e la domanda firmata contenente i dati inseriti, completa di numero identificativo, data e ora di invio. La domanda ricevuta per mail, non deve essere inviata per posta poiché l'unica modalità di inoltro è quella on-line, sopradescritta.

Si suggerisce di leggere attentamente il MANUALE ISTRUZIONI per l'uso della procedura di cui sopra presente nella homepage e in tutte le sezioni del sito sul pannello di sinistra.

Le eventuali richieste di assistenza, che potranno essere inoltrate esclusivamente mediante l'apposita procedura "RICHIEDI ASSISTENZA" presente nella home page e in tutte le sezioni del sito sul pannello di sinistra, verranno soddisfatte compatibilmente con le esigenze operative dell'ufficio competente, e non potranno essere soddisfatte nei tre giorni antecedenti la scadenza dei termini per la presentazione delle domande.

## DOCUMENTAZIONE DA ALLEGARE ALLA DOMANDA ON-LINE

La procedura telematica di iscrizione on-line richiede di effettuare la scansione e l'upload (termine con cui si indica l'azione di trasferimento di un file dal proprio PC su un web server) esclusivamente dei documenti previsti nei campi dove è presente l'icona "aggiungi documento". Ogni upload dovrà essere effettuato cliccando l'icona "Aggiungi allegato", considerata la dimensione massima prevista nel format.

Alla domanda di ammissione alla selezione i concorrenti devono allegare obbligatoriamente:

- la fotocopia non autenticata di un documento di identità in corso di validità,
- un dettagliato curriculum vitae (formato europeo), datato e sottoscritto.

Il contenuto del curriculum vitae viene dichiarato conforme a verità, ai sensi degli artt. 46 e 47 del DPR 445/2000, attraverso la compilazione del modulo di domanda.

#### MODALITA' DI CONFERIMENTO DELL'INCARICO

La U.O.C. Gestione Risorse Umane, una volta verificata la sussistenza dei requisiti di ammissibilità, invia al Direttore competente i nominativi e la relativa documentazione dei Dirigenti in possesso dei requisiti previsti dal presente avviso.

Il Direttore competente, con atto scritto e motivato, propone al Direttore Sanitario il nominativo del dirigente al quale conferire l'incarico.

Il Direttore Sanitario effettua la proposta di incarico. L'incarico viene conferito con deliberazione del Direttore Generale e previa sottoscrizione del relativo contratto individuale di lavoro, con indicazione nel contratto stesso del trattamento stipendiale, anche con riferimento alle componenti definite in sede di contrattazione integrativa aziendale.

Con l'accettazione dell'incarico si intendono implicitamente accettate, senza riserve, tutte le norme che disciplinano e disciplineranno lo stato giuridico ed il trattamento economico del personale dirigente con incarico di struttura, comprese quelle a livello aziendale.

Condizione per il conferimento dell'incarico, rinnovabile, è che in capo all'interessato non sussista alcuna delle cause di inconferibilità/incompatibilità di cui al D. Lgs. n. 39/2013 e, pertanto, il Dirigente dovrà presentare una dichiarazione sostitutiva di certificazione sulla insussistenza delle suddette cause di inconferibilità/incompatibilità, preventivamente rispetto alla sottoscrizione fra le Parti del relativo contratto individuale di lavoro.

Per informazioni rivolgersi alla U.O.C. Gestione Risorse Umane - (1° piano Palazzina Uffici del P.O. di Vicenza, Via Rodolfi n. 37 - Vicenza) tel. 0444/753641-3479

Il Direttore Generale

(Maria Giuseppina Bonavina)

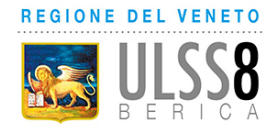

## AVVISO INTERNO

## per il conferimento di un incarico di Responsabile di Unità Operativa Semplice (ai sensi art. 18 comma 1, par I lett. c) del CCNL 19.12.2019 dell'Area Sanità)

# SCADENZA DELL'AVVISO: -

In esecuzione della delibera del Direttore Generale n. \_\_\_\_\_\_\_\_\_\_\_ ed in applicazione del Contratto integrativo aziendale Area Sanità (Accordo recepito con deliberazione del Direttore Generale n. 1606 del 28/9/2023), l'Azienda Ulss 8 Berica intende individuare n. 1 Dirigente Medico cui affidare l'incarico di Responsabile di Unità Operativa Semplice "Elettrofisiologia ed Elettrostimolazione", articolazione della U.O.C. Cardiologia Arzignano Montecchio. Pesatura incarico: livello 2 (graduazione definita in applicazione del Contratto integrativo aziendale recepito con deliberazione del Direttore Generale n. 1606 del 28/9/2023).

## REQUISITI PER L'AMMISSIONE

- essere in servizio alla data di presentazione della domanda di partecipazione all'avviso presso questa Azienda ULSS, in qualità di dirigente medico;
- essere in possesso della disciplina di Cardiologia;
- esperienza professionale di 5 anni in qualità di dipendente;
- valutazioni annue positive nell'ultimo quinquennio;
- coerenza tra titoli già in possesso del candidato ed incarico da affidare.

Scaduto il termine per la presentazione delle domande, la U.O.C. Gestione Risorse Umane provvederà a verificare la sussistenza dei requisiti di ammissibilità.

## PROFILO PROFESSIONALE

## La U.O.S. "Elettrofisiologia ed Elettrostimolazione", articolazione della U.O.C. Cardiologia Arzignano Montecchio" i seguenti requisiti:

- attività clinica nel campo dell'Elettrofisiologia interventistica e della Cardiostimolazione di base ed avanzata con esecuzione e supervisione delle procedure di impianto di pacemaker e defibrillatori automatici mono-bicamerali e biventricolari e di ablazione di aritmie sopra- e ventricolari;
- capacità di gestione e programmazione dell'attività ambulatoriale specialistica dedicata alla patologia aritmica;
- Competenze nelle strategie di trattamento farmacologico e non delle aritmie;
- Esperienza di partecipazione a studi clinici osservazionali e/o randomizzati;
- Partecipazione documentata alla formulazione di PDTA specifici del campo della Elettrofisiologia e Cardiostimolazione;
- Esperienza nel controllo dei flussi di pazienti mediante appropriata lista di attesa e nell'organizzazione della turnistica dei colleghi aritmologi, assicurandone la presenza e l' alternanza nelle esecuzioni delle procedure e l'aggiornamento continuo;
- Capacità di sorveglianza dei costi e dell' appropriatezza, mediante monitoraggio costante

## MODALITA' E TERMINI PER LA PRESENTAZIONE DELLA DOMANDA

Per partecipare all'avviso è necessario effettuare obbligatoriamente l'iscrizione online sul sito: https://aulss8veneto.iscrizioneconcorsi.it. L'utilizzo di modalità diverse di iscrizione comporterà l'esclusione del candidato dalla procedura selettiva.

La domanda di partecipazione all'avviso dovrà essere, pena l'esclusione dall' avviso stesso, PRODOTTA ESCLUSIVAMENTE TRAMITE PROCEDURA TELEMATICA, presente nel sito https://aulss8veneto.iscrizioneconcorsi.it.

La procedura informatica per la presentazione delle domande sarà attiva a partire dal giorno di pubblicazione nel sito internet aziendale del presente bando, e verrà automaticamente disattivata alle ore 24.00 del giorno di scadenza. Pertanto, dopo tale termine perentorio, non sarà più possibile effettuare la compilazione online della domanda di partecipazione e non sarà ammesso produrre altri titoli o documenti a corredo della domanda né effettuare rettifiche.

La compilazione della domanda potrà essere effettuata 24 ore su 24 (salvo momentanee interruzioni per manutenzione, anche non programmata, del sito) da un computer collegato alla rete internet e dotato di browser di navigazione tra quelli di maggiore diffusione (Chrome, Explorer, Firefox, Safari di recente versione).

E' necessario:

- effettuare la registrazione e la compilazione per tempo;

- utilizzare computer per la compilazione della domanda e non tablet, smartphone o altro.

#### REGISTRAZIONE NEL SITO AZIENDALE

- Collegarsi al sito internet: https://aulss8veneto.iscrizioneconcorsi.it

- Cliccare su "Pagina Registrazione" ed inserire i dati richiesti.

Fare attenzione al corretto inserimento della e-mail (non PEC, non indirizzi generici o condivisi, usare solo e-mail personale) perché a seguito di questa operazione il programma invierà una e- mail al candidato con le credenziali provvisorie (Username e Password) di accesso al sistema di iscrizione all' avviso on-line. Attenzione l'invio non è immediato quindi registrarsi per tempo.

- Collegarsi una volta ricevuta la e-mail, al link indicato nella stessa per modificare la password provvisoria con una password segreta e definitiva a vostra scelta che dovrà essere conservata per gli accessi successivi al primo; attendere qualche secondo per essere automaticamente reindirizzati.

- Completare le informazioni anagrafiche aggiuntive previste nella scheda "Utente".

## ISCRIZIONE ON LINE ALL' AVVISO

- Dopo aver inserito Username e Password definitiva e compilato e salvato i dati anagrafici richiesti nella scheda "Utente", selezionare la voce di menù "Selezioni", per accedere alla schermata delle selezioni disponibili.

- Cliccare l'icona "Iscriviti" corrispondente al concorso/avviso al quale si intende partecipare.

- E' necessario compilare prima di tutto la scheda "Anagrafica", che deve essere compilata in

tutte le sue parti. Per iniziare cliccare il tasto "Compila"; allegare la scansione obbligatoria

del documento di identità, utilizzando il pulsante "Aggiungi documento". Al termine dell'inserimento, confermare cliccando il tasto in basso "Salva".

- Il candidato accede alla schermata di inserimento della domanda dove deve dichiarare il POSSESSO DEI REQUISITI richiesti per l'ammissione all'avviso.

- Proseguire con la compilazione delle ulteriori pagine di cui si compone il format, il cui elenco è disposto sul lato sinistro dello schermo e che via via compilate, risultano spuntate in verde con riportato a lato il numero delle dichiarazioni rese. Si precisa che le pagine possono essere compilate in più momenti, in quanto è possibile accedere a quanto caricato ed aggiungere/correggere/cancellare i dati. Terminata la compilazione di tutte le sezioni, cliccando su "Conferma ed invio" appariranno le dichiarazioni finali da rendere ed alla conclusione di queste cliccare "Conferma l'iscrizione". Scaricare e stampare in formato pdf la domanda cliccando su "Stampa domanda". Firmare la domanda. Scansionare l'intera domanda firmata. Allegare la domanda, firmata e scansionata, cliccando il relativo tasto. Cliccare "Invia l'iscrizione" per completare l'iscrizione.

- Il candidato riceverà una e-mail di conferma dell'avvenuta iscrizione con allegata copia del documento d'identità e la domanda firmata contenente i dati inseriti, completa di numero identificativo, data e ora di invio. La domanda ricevuta per mail, non deve essere inviata per posta poiché l'unica modalità di inoltro è quella on-line, sopradescritta.

Si suggerisce di leggere attentamente il MANUALE ISTRUZIONI per l'uso della procedura di cui sopra presente nella homepage e in tutte le sezioni del sito sul pannello di sinistra.

Le eventuali richieste di assistenza, che potranno essere inoltrate esclusivamente mediante l'apposita procedura "RICHIEDI ASSISTENZA" presente nella home page e in tutte le sezioni del sito sul pannello di sinistra, verranno soddisfatte compatibilmente con le esigenze operative dell'ufficio competente, e non potranno essere soddisfatte nei tre giorni antecedenti la scadenza dei termini per la presentazione delle domande.

## DOCUMENTAZIONE DA ALLEGARE ALLA DOMANDA ON-LINE

La procedura telematica di iscrizione on-line richiede di effettuare la scansione e l'upload (termine con cui si indica l'azione di trasferimento di un file dal proprio PC su un web server) esclusivamente dei documenti previsti nei campi dove è presente l'icona "aggiungi documento". Ogni upload dovrà essere effettuato cliccando l'icona "Aggiungi allegato", considerata la dimensione massima prevista nel format.

Alla domanda di ammissione alla selezione i concorrenti devono allegare obbligatoriamente:

- la fotocopia non autenticata di un documento di identità in corso di validità,
- un dettagliato curriculum vitae (formato europeo), datato e sottoscritto.

Il contenuto del curriculum vitae viene dichiarato conforme a verità, ai sensi degli artt. 46 e 47 del DPR 445/2000, attraverso la compilazione del modulo di domanda.

## MODALITA' DI CONFERIMENTO DELL'INCARICO

La U.O.C. Gestione Risorse Umane, una volta verificata la sussistenza dei requisiti di ammissibilità, invia al Direttore competente i nominativi e la relativa documentazione dei Dirigenti in possesso dei requisiti previsti dal presente avviso.

Il Direttore competente, con atto scritto e motivato, propone al Direttore Sanitario il nominativo del dirigente al quale conferire l'incarico.

Il Direttore Sanitario effettua la proposta di incarico. L'incarico viene conferito con deliberazione del Direttore Generale e previa sottoscrizione del relativo contratto individuale di lavoro, con indicazione nel contratto stesso del trattamento stipendiale, anche con riferimento alle componenti definite in sede di contrattazione integrativa aziendale.

Con l'accettazione dell'incarico si intendono implicitamente accettate, senza riserve, tutte le norme che disciplinano e disciplineranno lo stato giuridico ed il trattamento economico del personale dirigente con incarico di struttura, comprese quelle a livello aziendale.

Condizione per il conferimento dell'incarico, rinnovabile, è che in capo all'interessato non sussista alcuna delle cause di inconferibilità/incompatibilità di cui al D. Lgs. n. 39/2013 e, pertanto, il Dirigente dovrà presentare una dichiarazione sostitutiva di certificazione sulla insussistenza delle suddette cause di inconferibilità/incompatibilità, preventivamente rispetto alla sottoscrizione fra le Parti del relativo contratto individuale di lavoro.

Per informazioni rivolgersi alla U.O.C. Gestione Risorse Umane - (1° piano Palazzina Uffici del P.O. di Vicenza, Via Rodolfi n. 37 - Vicenza) tel. 0444/753641-3479

Il Direttore Generale (Maria Giuseppina Bonavina)

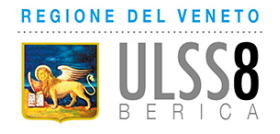

## AVVISO INTERNO

## per il conferimento di un incarico di Responsabile di Unità Operativa Semplice (ai sensi art. 18 comma 1, par I lett. c) del CCNL 19.12.2019 dell'Area Sanità)

# SCADENZA DELL'AVVISO: -

In esecuzione della delibera del Direttore Generale n. \_\_\_\_\_\_\_\_\_\_\_ ed in applicazione del Contratto integrativo aziendale Area Sanità (Accordo recepito con deliberazione del Direttore Generale n. 1606 del 28/9/2023), l'Azienda Ulss 8 Berica intende individuare n. 1 Dirigente Medico cui affidare l'incarico di Responsabile di Unità Operativa Semplice "Direzione Medica Noventa", articolazione della U.O.C. Direzione Medica - Arzignano Montecchio.

Pesatura incarico: livello 2 (graduazione definita in applicazione del Contratto integrativo aziendale recepito con deliberazione del Direttore Generale n. 1606 del 28/9/2023).

## REQUISITI PER L'AMMISSIONE

- essere in servizio alla data di presentazione della domanda di partecipazione all'avviso presso questa Azienda ULSS, in qualità di dirigente medico;
- essere in possesso della disciplina di Direzione Medica di Presidio Ospedaliero;
- esperienza professionale di 5 anni in qualità di dipendente;
- valutazioni annue positive nell'ultimo quinquennio;
- coerenza tra titoli già in possesso del candidato ed incarico da affidare.

Scaduto il termine per la presentazione delle domande, la U.O.C. Gestione Risorse Umane provvederà a verificare la sussistenza dei requisiti di ammissibilità.

## PROFILO PROFESSIONALE

La U.O.S. "Direzione Medica Noventa", articolazione della U.O.C. Direzione Medica Arzignano-Montecchio, svolge le sue funzioni relativamente all'Ospedale di base di Noventa Vicentina.

Al Responsabile sono attribuite competenze e funzioni igienico-sanitarie, organizzative, di prevenzione, medico legali, di promozione della qualità, di gestione del rischio clinico e della sicurezza dei pazienti nonché di formazione e aggiornamento.

L'affidamento dell'incarico, tenuto conto delle peculiarità organizzative proprie della realtà in cui dovrà operare ed in particolare in relazione alla tipologia delle prestazioni e delle attività attese nel contesto operativo aziendale e territoriale, anche in considerazione della realtà complessiva della rete ospedaliera e territoriale dell'Ulss n. 8 Berica, richiede un candidato con esperienza in essere (negli ultimi 5 anni) nella collaborazione della gestione della DMO di Ospedale; con competenza nella Organizzazione e vigilanza sulle aree di degenza ordinaria e di day hospital, sulle sale operatorie, sulle aree di pronto soccorso nonché nel governo e monitoraggio delle attività assistenziali secondo livelli di complessità nel rispetto delle normative vigenti e della sicurezza dei pazienti e dei lavoratori e nella progettazione e conduzione di PDTA trasversali ai vari setting assistenziali, coinvolgendo i diversi attori ospedalieri e territoriali.

Si richiede inoltre esperienza e competenza nelle seguenti attività:

 • Formazione degli operatori sanitari e nella definizione del piano di formazione ed aggiornamento permanente aziendale per il personale;

- Percorsi di umanizzazione ed accoglienza dei pazienti
- Tutoraggio medici specializzandi e personale del comparto di corsi di laurea e master
- Collaborazione con Università ed enti esterni
- gestione percorsi di valutazione e appropriatezza tecnologie sanitarie

#### MODALITA' E TERMINI PER LA PRESENTAZIONE DELLA DOMANDA

Per partecipare all'avviso è necessario effettuare obbligatoriamente l'iscrizione online sul sito: https://aulss8veneto.iscrizioneconcorsi.it. L'utilizzo di modalità diverse di iscrizione comporterà l'esclusione del candidato dalla procedura selettiva.

La domanda di partecipazione all'avviso dovrà essere, pena l'esclusione dall' avviso stesso, PRODOTTA ESCLUSIVAMENTE TRAMITE PROCEDURA TELEMATICA, presente nel sito https://aulss8veneto.iscrizioneconcorsi.it.

La procedura informatica per la presentazione delle domande sarà attiva a partire dal giorno di pubblicazione nel sito internet aziendale del presente bando, e verrà automaticamente disattivata alle ore 24.00 del giorno di scadenza. Pertanto, dopo tale termine perentorio, non sarà più possibile effettuare la compilazione online della domanda di partecipazione e non sarà ammesso produrre altri titoli o documenti a corredo della domanda né effettuare rettifiche.

La compilazione della domanda potrà essere effettuata 24 ore su 24 (salvo momentanee interruzioni per manutenzione, anche non programmata, del sito) da un computer collegato alla rete internet e dotato di browser di navigazione tra quelli di maggiore diffusione (Chrome, Explorer, Firefox, Safari di recente versione).

E' necessario:

- effettuare la registrazione e la compilazione per tempo;

- utilizzare computer per la compilazione della domanda e non tablet, smartphone o altro.

## REGISTRAZIONE NEL SITO AZIENDALE

- Collegarsi al sito internet: https://aulss8veneto.iscrizioneconcorsi.it

- Cliccare su "Pagina Registrazione" ed inserire i dati richiesti.

Fare attenzione al corretto inserimento della e-mail (non PEC, non indirizzi generici o condivisi, usare solo e-mail personale) perché a seguito di questa operazione il programma invierà una e- mail al candidato con le credenziali provvisorie (Username e Password) di accesso al sistema di iscrizione all' avviso on-line. Attenzione l'invio non è immediato quindi registrarsi per tempo.

- Collegarsi una volta ricevuta la e-mail, al link indicato nella stessa per modificare la password provvisoria con una password segreta e definitiva a vostra scelta che dovrà essere conservata per gli accessi successivi al primo; attendere qualche secondo per essere automaticamente reindirizzati.

- Completare le informazioni anagrafiche aggiuntive previste nella scheda "Utente".

## ISCRIZIONE ON LINE ALL' AVVISO

- Dopo aver inserito Username e Password definitiva e compilato e salvato i dati anagrafici richiesti nella scheda "Utente", selezionare la voce di menù "Selezioni", per accedere alla schermata delle selezioni disponibili.

- Cliccare l'icona "Iscriviti" corrispondente al concorso/avviso al quale si intende partecipare.

- E' necessario compilare prima di tutto la scheda "Anagrafica", che deve essere compilata in

tutte le sue parti. Per iniziare cliccare il tasto "Compila"; allegare la scansione obbligatoria

del documento di identità, utilizzando il pulsante "Aggiungi documento". Al termine dell'inserimento, confermare cliccando il tasto in basso "Salva".

- Il candidato accede alla schermata di inserimento della domanda dove deve dichiarare il POSSESSO DEI REQUISITI richiesti per l'ammissione all'avviso.

- Proseguire con la compilazione delle ulteriori pagine di cui si compone il format, il cui elenco è disposto sul lato sinistro dello schermo e che via via compilate, risultano spuntate in verde con riportato a lato il numero delle dichiarazioni rese. Si precisa che le pagine possono essere compilate in più momenti, in quanto è possibile accedere a quanto caricato ed aggiungere/correggere/cancellare i dati. Terminata la compilazione di tutte le sezioni, cliccando su "Conferma ed invio" appariranno le dichiarazioni finali da rendere ed alla conclusione di queste

cliccare "Conferma l'iscrizione". Scaricare e stampare in formato pdf la domanda cliccando su "Stampa domanda". Firmare la domanda. Scansionare l'intera domanda firmata. Allegare la domanda, firmata e scansionata, cliccando il relativo tasto. Cliccare "Invia l'iscrizione" per completare l'iscrizione.

- Il candidato riceverà una e-mail di conferma dell'avvenuta iscrizione con allegata copia del documento d'identità e la domanda firmata contenente i dati inseriti, completa di numero identificativo, data e ora di invio. La domanda ricevuta per mail, non deve essere inviata per posta poiché l'unica modalità di inoltro è quella on-line, sopradescritta.

Si suggerisce di leggere attentamente il MANUALE ISTRUZIONI per l'uso della procedura di cui sopra presente nella homepage e in tutte le sezioni del sito sul pannello di sinistra.

Le eventuali richieste di assistenza, che potranno essere inoltrate esclusivamente mediante l'apposita procedura "RICHIEDI ASSISTENZA" presente nella home page e in tutte le sezioni del sito sul pannello di sinistra, verranno soddisfatte compatibilmente con le esigenze operative dell'ufficio competente, e non potranno essere soddisfatte nei tre giorni antecedenti la scadenza dei termini per la presentazione delle domande.

## DOCUMENTAZIONE DA ALLEGARE ALLA DOMANDA ON-LINE

La procedura telematica di iscrizione on-line richiede di effettuare la scansione e l'upload (termine con cui si indica l'azione di trasferimento di un file dal proprio PC su un web server) esclusivamente dei documenti previsti nei campi dove è presente l'icona "aggiungi documento". Ogni upload dovrà essere effettuato cliccando l'icona "Aggiungi allegato", considerata la dimensione massima prevista nel format.

Alla domanda di ammissione alla selezione i concorrenti devono allegare obbligatoriamente:

- la fotocopia non autenticata di un documento di identità in corso di validità,
- un dettagliato curriculum vitae (formato europeo), datato e sottoscritto.

Il contenuto del curriculum vitae viene dichiarato conforme a verità, ai sensi degli artt. 46 e 47 del DPR 445/2000, attraverso la compilazione del modulo di domanda.

## MODALITA' DI CONFERIMENTO DELL'INCARICO

La U.O.C. Gestione Risorse Umane, una volta verificata la sussistenza dei requisiti di ammissibilità, invia al Direttore competente i nominativi e la relativa documentazione dei Dirigenti in possesso dei requisiti previsti dal presente avviso.

Il Direttore competente, con atto scritto e motivato, propone al Direttore Sanitario il nominativo del dirigente al quale conferire l'incarico.

Il Direttore Sanitario effettua la proposta di incarico. L'incarico viene conferito con deliberazione del Direttore Generale e previa sottoscrizione del relativo contratto individuale di lavoro, con indicazione nel contratto stesso del trattamento stipendiale, anche con riferimento alle componenti definite in sede di contrattazione integrativa aziendale.

Con l'accettazione dell'incarico si intendono implicitamente accettate, senza riserve, tutte le norme che disciplinano e disciplineranno lo stato giuridico ed il trattamento economico del personale dirigente con incarico di struttura, comprese quelle a livello aziendale.

Condizione per il conferimento dell'incarico, rinnovabile, è che in capo all'interessato non sussista alcuna delle cause di inconferibilità/incompatibilità di cui al D. Lgs. n. 39/2013 e, pertanto, il Dirigente dovrà presentare una dichiarazione sostitutiva di certificazione sulla insussistenza delle suddette cause di inconferibilità/incompatibilità, preventivamente rispetto alla sottoscrizione fra le Parti del relativo contratto individuale di lavoro.

Per informazioni rivolgersi alla U.O.C. Gestione Risorse Umane - (1° piano Palazzina Uffici del P.O. di Vicenza, Via Rodolfi n. 37 - Vicenza) tel. 0444/753641-3479

> Il Direttore Generale (Maria Giuseppina Bonavina)

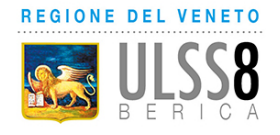

## AVVISO INTERNO

## per il conferimento di un incarico Professionale di Alta Specializzazione (ai sensi art. 18, comma 1, par II, lett. b) del CCNL 19.12.2019 dell'Area Sanità)

# SCADENZA DELL'AVVISO

In esecuzione della delibera del Direttore Generale n. ed in applicazione del Contratto integrativo aziendale Area Sanità (Accordo recepito con deliberazione del Direttore Generale n. 1606 del 28/9/2023), l'Azienda Ulss 8 Berica intende individuare n. 1 Dirigente Farmacista cui affidare l'incarico professionale di Alta Specializzazione "Gestione Distribuzione Diretta dei Farmaci - Vicenza" nell'ambito della U.O.C. Farmacia Vicenza.

Pesatura incarico: livello 2 (graduazione definita in applicazione del Contratto integrativo aziendale recepito con deliberazione del Direttore Generale n. 1606 del 28/9/2023)

## REQUISITI PER L'AMMISSIONE

- essere in servizio alla data di presentazione della domanda di partecipazione all'avviso presso questa Azienda ULSS, in qualità di dirigente Farmacista;
- esperienza professionale di 5 anni in qualità di dipendente;
- valutazioni annue positive nell'ultimo quinquennio;
- coerenza tra titoli già in possesso del candidato ed incarico da affidare.

Scaduto il termine per la presentazione delle domande, la U.O.C. Gestione Risorse Umane provvederà a verificare la sussistenza dei requisiti di ammissibilità.

## PROFILO PROFESSIONALE

L'incarico Professionale di Alta Specializzazione "Gestione Distribuzione Diretta dei Farmaci - Vicenza" nell'ambito della U.O.C. Farmacia Vicenza comporta il possesso delle seguenti competenze ed esperienze professionali:

 esperienza nella distribuzione diretta all'utenza di farmaci, alla dimissione da ricovero o dopo visita specialistica ambulatoriale, secondo gli indirizzi normativi nazionali e regionali

 capacità nel monitoraggio della spesa farmaceutica per la distribuzione diretta e predisposizione di specifici sistemi di reporting

 $e$ sperienza nella consulenza e informazione su farmaci erogati

 esperienza in attività di monitoraggio dei registri AIFA, con particolare riguardo ai meccanismi di rimborso, in collabora-zione con le strutture interessate

 capacità di gestione dei files che alimentano i flussi regionali di area farmaceutica (DDF3, file F, etc.)

 capacità di condivisione di strategie con le strutture aziendali di Farmaceutica Territoriale e Ospedaliera al fine di garantire la continuità dell'assistenza farmaceutica e l'armonizzazione dell'attività prescrittiva dei clinici secondo criteri di efficacia, sicurezza e sostenibilità.

### MODALITA' E TERMINI PER LA PRESENTAZIONE DELLA DOMANDA

Per partecipare all'avviso è necessario effettuare obbligatoriamente l'iscrizione online sul sito: https://aulss8veneto.iscrizioneconcorsi.it. L'utilizzo di modalità diverse di iscrizione comporterà l'esclusione del candidato dalla procedura selettiva.

La domanda di partecipazione all'avviso dovrà essere, pena l'esclusione dall' avviso stesso, PRODOTTA ESCLUSIVAMENTE TRAMITE PROCEDURA TELEMATICA, presente nel sito https://aulss8veneto.iscrizioneconcorsi.it.

La procedura informatica per la presentazione delle domande sarà attiva a partire dal giorno di pubblicazione nel sito internet aziendale del presente bando, e verrà automaticamente disattivata alle ore 24.00 del giorno di scadenza. Pertanto, dopo tale termine perentorio, non sarà più possibile effettuare la compilazione online della domanda di partecipazione e non sarà ammesso produrre altri titoli o documenti a corredo della domanda né effettuare rettifiche.

La compilazione della domanda potrà essere effettuata 24 ore su 24 (salvo momentanee interruzioni per manutenzione, anche non programmata, del sito) da un computer collegato alla rete internet e dotato di browser di navigazione tra quelli di maggiore diffusione (Chrome, Explorer, Firefox, Safari di recente versione).

E' necessario:

- effettuare la registrazione e la compilazione per tempo;

- utilizzare computer per la compilazione della domanda e non tablet, smartphone o altro.

## REGISTRAZIONE NEL SITO AZIENDALE

- Collegarsi al sito internet: https://aulss8veneto.iscrizioneconcorsi.it

- Cliccare su "Pagina Registrazione" ed inserire i dati richiesti.

Fare attenzione al corretto inserimento della e-mail (non PEC, non indirizzi generici o condivisi, usare solo e-mail personale) perché a seguito di questa operazione il programma invierà una e- mail al candidato con le credenziali provvisorie (Username e Password) di accesso al sistema di iscrizione all' avviso on-line. Attenzione l'invio non è immediato quindi registrarsi per tempo.

- Collegarsi una volta ricevuta la e-mail, al link indicato nella stessa per modificare la password provvisoria con una password segreta e definitiva a vostra scelta che dovrà essere conservata per gli accessi successivi al primo; attendere qualche secondo per essere automaticamente reindirizzati.

- Completare le informazioni anagrafiche aggiuntive previste nella scheda "Utente".

## ISCRIZIONE ON LINE ALL' AVVISO

- Dopo aver inserito Username e Password definitiva e compilato e salvato i dati anagrafici richiesti nella scheda "Utente", selezionare la voce di menù "Selezioni", per accedere alla schermata delle selezioni disponibili.

- Cliccare l'icona "Iscriviti" corrispondente al concorso/avviso al quale si intende partecipare.

- E' necessario compilare prima di tutto la scheda "Anagrafica", che deve essere compilata in

tutte le sue parti. Per iniziare cliccare il tasto "Compila"; allegare la scansione obbligatoria

del documento di identità, utilizzando il pulsante "Aggiungi documento". Al termine dell'inserimento, confermare cliccando il tasto in basso "Salva".

- Il candidato accede alla schermata di inserimento della domanda dove deve dichiarare il POSSESSO DEI REQUISITI richiesti per l'ammissione all'avviso.

- Proseguire con la compilazione delle ulteriori pagine di cui si compone il format, il cui elenco è disposto sul lato sinistro dello schermo e che via via compilate, risultano spuntate in verde con riportato a lato il numero delle dichiarazioni rese. Si precisa che le pagine possono essere compilate in più momenti, in quanto è possibile accedere a quanto caricato ed aggiungere/correggere/cancellare i dati. Terminata la compilazione di tutte le sezioni, cliccando su "Conferma ed invio" appariranno le dichiarazioni finali da rendere ed alla conclusione di queste cliccare "Conferma l'iscrizione". Scaricare e stampare in formato pdf la domanda cliccando su "Stampa domanda". Firmare la domanda. Scansionare l'intera domanda firmata. Allegare la domanda, firmata e scansionata, cliccando il relativo tasto. Cliccare "Invia l'iscrizione" per completare l'iscrizione.

- Il candidato riceverà una e-mail di conferma dell'avvenuta iscrizione con allegata copia del documento d'identità e la domanda firmata contenente i dati inseriti, completa di numero identificativo, data e ora di invio. La domanda ricevuta per mail, non deve essere inviata per posta poiché l'unica modalità di inoltro è quella on-line, sopradescritta.

Si suggerisce di leggere attentamente il MANUALE ISTRUZIONI per l'uso della procedura di cui sopra presente nella homepage e in tutte le sezioni del sito sul pannello di sinistra.

Le eventuali richieste di assistenza, che potranno essere inoltrate esclusivamente mediante l'apposita procedura "RICHIEDI ASSISTENZA" presente nella home page e in tutte le sezioni del sito sul pannello di sinistra, verranno soddisfatte compatibilmente con le esigenze operative dell'ufficio competente, e non potranno essere soddisfatte nei tre giorni antecedenti la scadenza dei termini per la presentazione delle domande.

## DOCUMENTAZIONE DA ALLEGARE ALLA DOMANDA ON-LINE

La procedura telematica di iscrizione on-line richiede di effettuare la scansione e l'upload (termine con cui si indica l'azione di trasferimento di un file dal proprio PC su un web server) esclusivamente dei documenti previsti nei campi dove è presente l'icona "aggiungi documento". Ogni upload dovrà essere effettuato cliccando l'icona "Aggiungi allegato", considerata la dimensione massima prevista nel format.

Alla domanda di ammissione alla selezione i concorrenti devono allegare obbligatoriamente:

- la fotocopia non autenticata di un documento di identità in corso di validità,
- un dettagliato curriculum vitae (formato europeo), datato e sottoscritto.

Il contenuto del curriculum vitae viene dichiarato conforme a verità, ai sensi degli artt. 46 e 47 del DPR 445/2000, attraverso la compilazione del modulo di domanda.

#### MODALITA' DI CONFERIMENTO DELL'INCARICO

La U.O.C. Gestione Risorse Umane, una volta verificata la sussistenza dei requisiti di ammissibilità, invia al Direttore dell'U.O.C. competente i nominativi e la relativa documentazione dei Dirigenti in possesso dei requisiti previsti dal presente avviso.

Il Direttore competente, con atto scritto e motivato, propone al Direttore Sanitario il nominativo del dirigente al quale conferire l'incarico. Il Direttore Sanitario valuta la proposta di incarico.

Se la proposta viene confermata, l'incarico viene conferito con deliberazione del Direttore Generale e previa sottoscrizione del relativo contratto individuale di lavoro, con indicazione nel contratto stesso del trattamento stipendiale, anche con riferimento alle componenti definite in sede di contrattazione integrativa aziendale.

Con l'accettazione dell'incarico si intendono implicitamente accettate, senza riserve, tutte le norme che disciplinano e disciplineranno lo stato giuridico ed il trattamento economico del personale dirigente con incarico di struttura, comprese quelle a livello aziendale.

Condizione per il conferimento dell'incarico è che in capo all'interessato non sussista alcuna delle cause di inconferibilità/incompatibilità di cui al D. Lgs. n. 39/2013 e, pertanto, il Dirigente dovrà presentare una dichiarazione sostitutiva di certificazione sulla insussistenza delle suddette cause di inconferibilità/incompatibilità, preventivamente rispetto alla sottoscrizione fra le Parti del relativo contratto individuale di lavoro.

Per informazioni rivolgersi alla U.O.C. Gestione Risorse Umane - (1° piano Palazzina Uffici del P.O. di Vicenza, Via Rodolfi n. 37 - Vicenza) tel. 0444/753479 - 3641.

> Il Direttore Generale (Maria Giuseppina Bonavina)